# **HP OpenView Network Diagnosis Add-On Module**

# **User's Guide**

**Version: A.02.00**

**For HP-UX and Solaris OpenView Operations Management Servers**

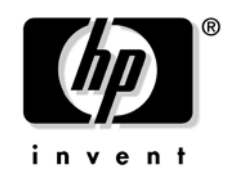

**Manufacturing Part Number: None October 2004**

© Copyright 2004 Hewlett-Packard Company.

# **Legal Notices**

#### **Warranty.**

*Hewlett-Packard makes no warranty of any kind with regard to this document, including, but not limited to, the implied warranties of merchantability and fitness for a particular purpose. Hewlett-Packard shall not be held liable for errors contained herein or direct, indirect, special, incidental or consequential damages in connection with the furnishing, performance, or use of this material.*

A copy of the specific warranty terms applicable to your Hewlett-Packard product can be obtained from your local Sales and Service Office.

#### **Restricted Rights Legend.**

Use, duplication or disclosure by the U.S. Government is subject to restrictions as set forth in subparagraph  $(c)(1)(ii)$  of the Rights in Technical Data and Computer Software clause in DFARS 252.227-7013.

Hewlett-Packard Company United States of America

Rights for non-DOD U.S. Government Departments and Agencies are as set forth in FAR 52.227-19(c)(1,2).

#### **Copyright Notices.**

©Copyright 2001–2004 Hewlett-Packard Development Company, L.P.

No part of this document may be copied, reproduced, or translated to another language without the prior written consent of Hewlett-Packard. The information contained in this material is subject to change without notice.

#### **Trademark Notices.**

Java™ is a U.S. trademark of Sun Microsystems, Inc.

Microsoft® is a U.S. registered trademark of Microsoft Corporation.

Oracle® is a registered U.S. trademark of Oracle Corporation, Redwood City, California.

Motif is a trademark of the Open Software Foundation in the U.S. and other countries.

UNIX® is a registered trademark of The Open Group.

Windows NT® is a U.S. registered trademark of Microsoft Corporation.

Windows® and MS Windows® are U.S. registered trademarks of Microsoft Corporation.

All other product names are the property of their respective trademark or service mark holders and are hereby acknowledged.

# **Support**

Please visit the HP OpenView web site at:

```
http://openview.hp.com/
```
There you will find contact information and details about the products, services, and support that HP OpenView offers.

The support area of the HP OpenView web site includes:

- Downloadable documentation
- Troubleshooting information
- Patches and updates
- Problem reporting
- Training information
- Support program information

#### **[1. Overview](#page-10-0)**

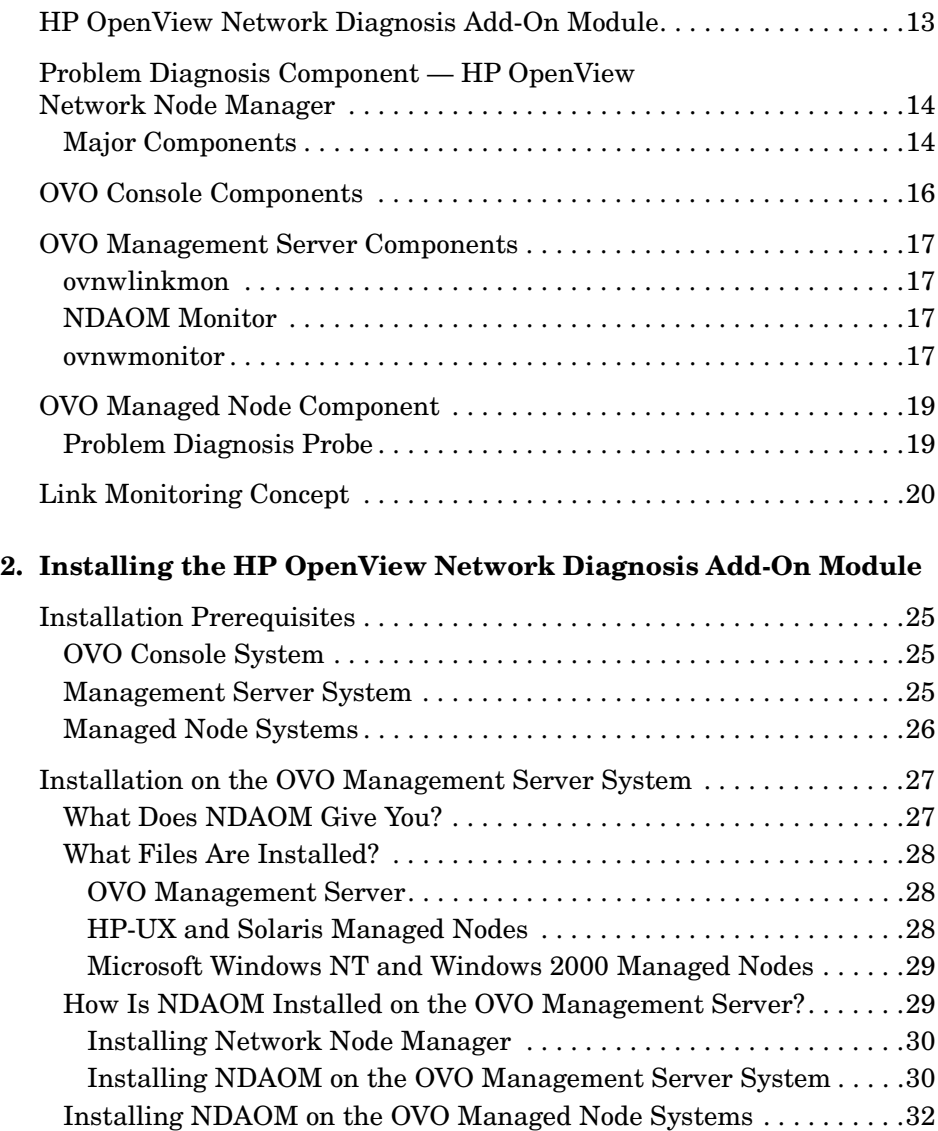

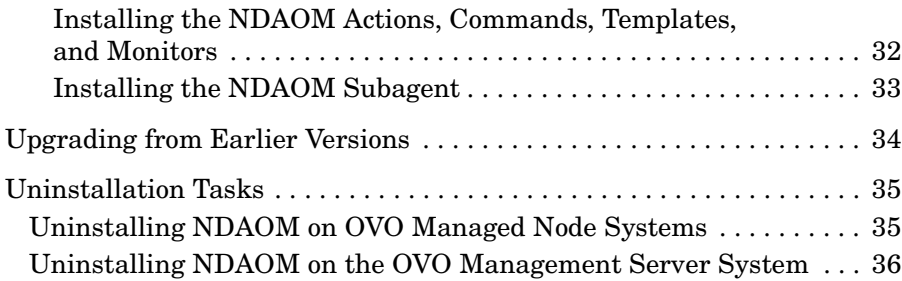

#### **[3. Integrating NNM into OVO](#page-36-0)**

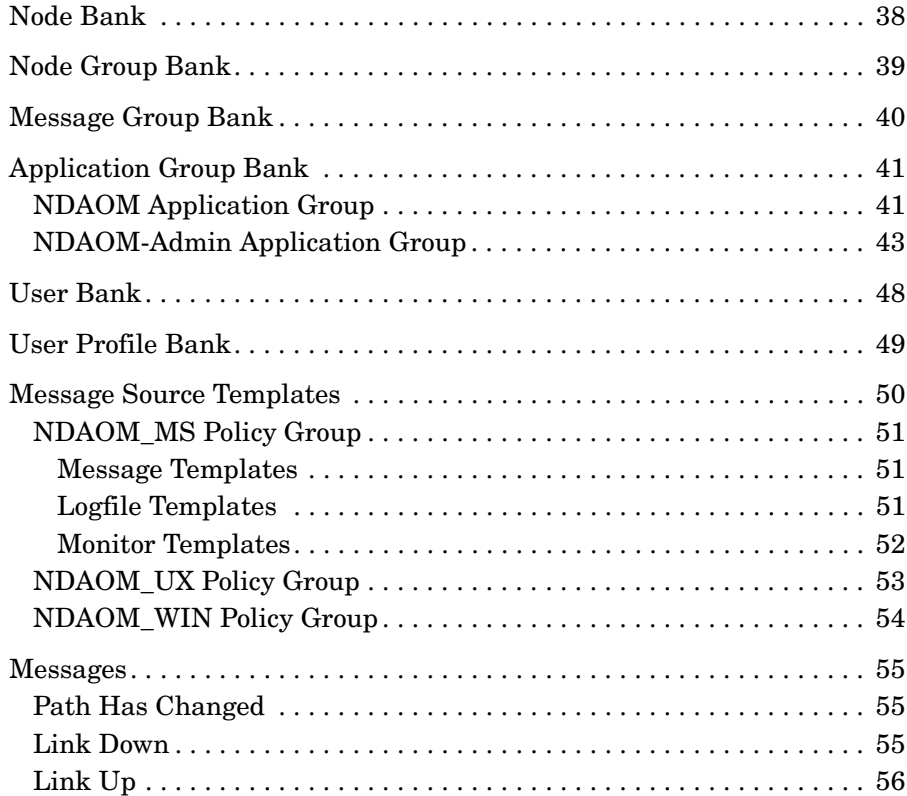

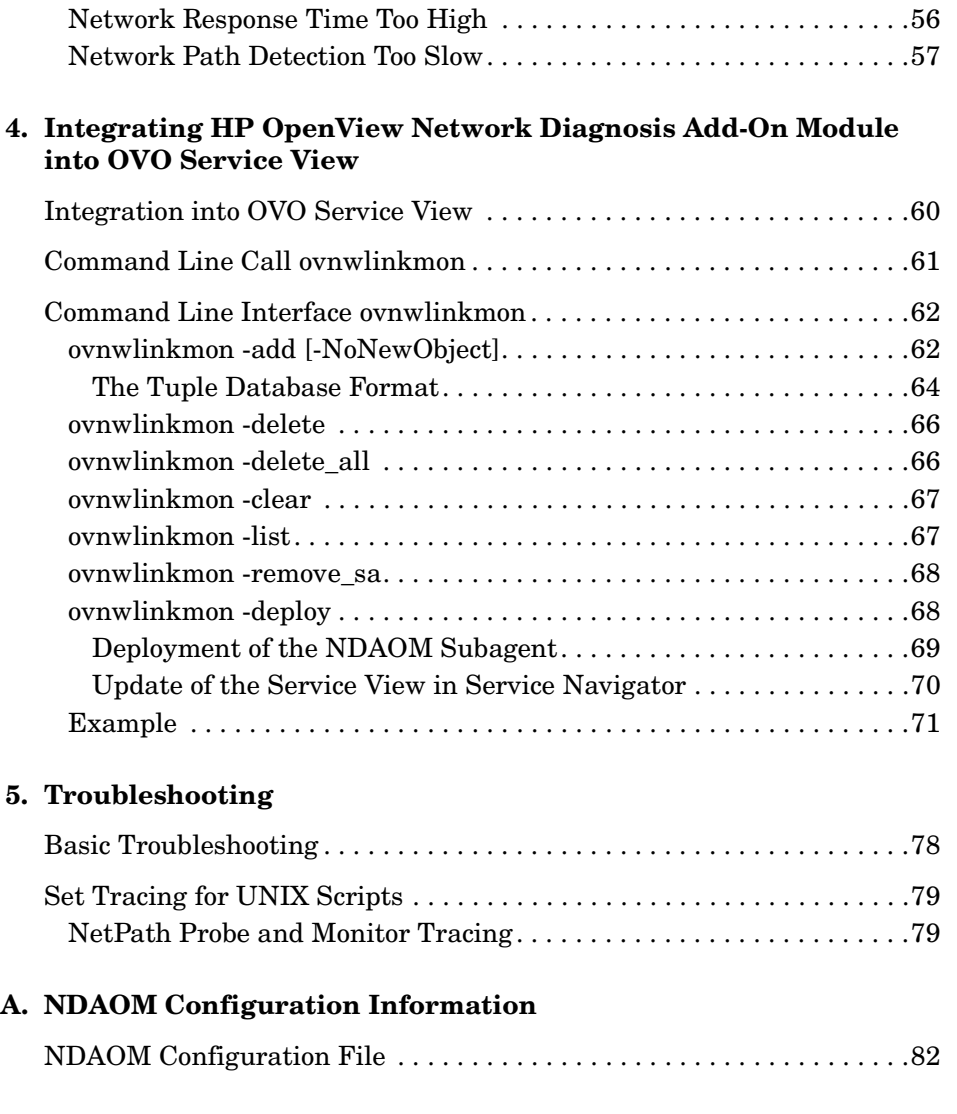

# **1 Overview**

<span id="page-10-0"></span>In this chapter you will find introductory information on the HP OpenView Network Diagnosis Add-On Module including:

• A description of the individual components

- Link Monitoring concept
- Network Performance monitoring

# <span id="page-12-0"></span>**HP OpenView Network Diagnosis Add-On Module**

The HP OpenView Network Diagnosis Add-On Module (NDAOM) provides you with detailed information on network performance and how this performance is affecting the services. New service views help to identify network failures in relation to services that rely on those network connections.

Network integration is based on the Problem Diagnosis component of Network Node Manager 7.x. This enables a networking integration solution that quickly displays level-two and level-three device information, with further details being derived from health utilities such as TraceRoute.

The following sections introduce the NDAOM tools that are integrated into HP OpenView Operations (OVO).

# <span id="page-13-0"></span>**Problem Diagnosis Component — HP OpenView Network Node Manager**

HP OpenView Network Node Manager Advanced Edition (NNM) is a software application that discovers and monitors your IP network. HP OpenView Network Node Manager Advanced Edition's Extended Topology functionality (NNM-ET) discovers layer-2 device information and displays device connectivity.

Problem Diagnosis is a component embedded in NNM-ET. Problem Diagnosis is an automated IP network path analysis tool that presents accurate end-to-end path information. Problem Diagnosis also lets you see detailed information from nodes and devices in a particular path.

Problem Diagnosis gives NOC and IP network operators and engineers tools for fast problem diagnosis and resolution in IP-based networks. In particular, Problem Diagnosis offers a probe-based path tool that finds and monitors the paths between itself and any reachable node that it is configured to test. A Problem Diagnosis probe collects data over time and generates statistical and usage data about the paths it monitors.

#### <span id="page-13-1"></span>**Major Components**

Problem Diagnosis has three primary components:

• Web-based graphical user interface

Launch the Problem Diagnosis view from **Home Base**, which is a Java applet that interacts with the NNM server to present network information. Like all applets, it needs no installation because it runs in the context of a Web browser.

• Problem Diagnosis server

The Problem Diagnosis server is the heart of the system, the intelligence behind the Problem Diagnosis functionality. It assimilates information and responds to requests from a user running a Problem Diagnosis view.

The Problem Diagnosis server gets its topology data from NNM, the Problem Diagnosis probes, and other HP OpenView applications. Based on the topology data it mines from these sources, the server can present several alternative ways to examine the paths between nodes.

• Problem Diagnosis probes

The Problem Diagnosis probes are key suppliers of data to the Problem Diagnosis system. Probes are independent Java applications that can reside on any system of your choosing. (See the *Release Notes* for supported platforms and versions.) There is no limit to the number of probes you can install or to the number of paths a probe can monitor. Likewise, a probe can be used by more than one Problem Diagnosis server. However, NDAOM supports only one Problem Diagnosis server managing multiple probes simultaneously.

A probe collects information about paths between itself and any desired target. It uses a technique similar to the familiar traceroute utility, and it runs periodically to test the route to the target or targets for which it is configured. On each run, it collects the following data about the route:

- devices along the route
- lag time between devices
- new routes to the target

When you request probe data, the Problem Diagnosis server contacts the probe for current data, so you see the most recent information.

# <span id="page-15-0"></span>**OVO Console Components**

The HP OpenView Operations Console can be installed on either the management server system or an alternative system. The Console consists of two components:

• Web-based graphical user interface

Launch the Problem Diagnosis view (PD GUI) from **Home Base**, which is a Java applet that interacts with the NNM server to present network information. Like all applets, it needs no installation because it runs in the context of a Web browser.

• OVO Motif user interface

The OVO Motif GUI provides the interface to the NDAOM\_Infrastructure node in the node bank, the NDAOM node group in the node group bank, the NDAOM message group in the message group bank, the NDAOM-Admin and NDAOM-Operator profiles in the user profile bank, and the NDAOM and NDAOM-Admin application groups present in application bank.

# <span id="page-16-0"></span>**OVO Management Server Components**

There are three essential components installed on the OVO management server:

- ovnwlinkmon
- NDAOM Monitor
- ovnwmonitor

#### <span id="page-16-1"></span>**ovnwlinkmon**

The links to be monitored are stored with the corresponding affected services in the tuple database by ovnwlinkmon.

ovnwlinkmon triggers the download of the NetPath probe to the managed nodes. The tuple database contains deployment information about the probe; that is, it lists the nodes to which the probe is deployed.

ovnwlinkmon also triggers the download of configuration data and the NDAOM subagent to the managed nodes. The NDAOM subagent is NOT registered as a subagent on the management server. ovnwlinkmon is the only way to deploy the NDAOM subagent to the managed node, and then the NDAOM subagent is automatically registered as a subagent.

#### <span id="page-16-2"></span>**NDAOM Monitor**

The NDAOM Monitor is an OVO monitor template with predefined threshold values. It waits for opcmon values that it gets from the ovnwmonitor. The NDAOM Monitor compares the opcmon values to the threshold values and sends an opcmsg to the OVO management server when the thresholds are exceeded. You can customize the predefined threshold values. If you do so, you must deploy the monitor template again to submit the new threshold values.

#### <span id="page-16-3"></span>**ovnwmonitor**

The ovnwmonitor is an external monitor. It runs permanently as a daemon process and does not need to be triggered by the NW Monitor. ovnwmonitor manages the following tasks:

- Checks NP Central availability
- Checks tuple DB content
- Subscribes to the Problem Diagnosis probe for events and performance data
- Processes the events or performance data that the Problem Diagnosis probe sends

The ovnwmonitor is the main process of NDAOM on the management server. It ensures that the Problem Diagnosis server monitors all destination nodes specified in the tuple database. The ovnwmonitor relies on a tuple database and ensures that all destination nodes contained in the tuple database are also specified in the Problem Diagnosis server configuration file, complete with the associated polling interval.

Initialization is completed by subscribing to the Problem Diagnosis server for events and performance data. This establishes two TCP connections to the Problem Diagnosis server.

After the initialization the ovnwmonitor keeps waiting for input on one of the two TCP connections to the Problem Diagnosis server. If the Problem Diagnosis server sends a message, the ovnwmonitor checks if the destination node concerned by this message is contained in the tuple database. If so, this message gets processed.

If it is an event message, for example *Network path to node B changed", "Network path to node B down*, the ovnwmonitor sends an opcmsg to Services concerned on the OVO management server.

If it is a performance data message, the ovnwmonitor picks the relevant performance values of the message and generates opcmon messages from them to be processed by the NW Monitor. If the NW Monitor finds out that these values exceed one of its thresholds, it sends a corresponding opcmsg to the OVO management server.

# <span id="page-18-0"></span>**OVO Managed Node Component**

One component is installed on OVO managed nodes: the Problem Diagnosis probe (PD probe).

#### <span id="page-18-1"></span>**Problem Diagnosis Probe**

The main purpose of the network probe is to provide network connection information for the connection to a specified node and information about the network path to this node. Additionally, the network probe can return relevant health metrics and network performance metrics that it has collected for the specified network connections. See "Problem Diagnosis probes" on page 15 for more information.

The Problem Diagnosis probe is a daemon process running permanently as a subagent of the OVO agent. It is distributed from the OVO management server via ovnwlinkmon. Its functionality is accessed via TCP socket connections to the NP Central component of the NNM server.

At startup the Problem Diagnosis probe reads its configuration file, npprobe.conf. This file includes information on the NNM server name, the IP address, and the port on which NP Central is running. NP Central configuration has the information about the connections that are to be monitored and the polling interval for each of these connections.

After the startup phase the Problem Diagnosis probe repeatedly polls for information about the network path to each destination node as defined in the NP Central configuration file. The Problem Diagnosis probe sends the information gathered during these polls to NP Central to generate statistical data.

# <span id="page-19-0"></span>**Link Monitoring Concept**

The link monitoring concept is the mechanism that is used to do network link health checking. The following figure illustrates how this concept works.

Node A and Node B run OVO agents and have NetPath probes deployed on these nodes via the ovnwlinkmon utility provided by NDAOM. The OVO management server has the ovnwmonitor program, which subscribes to the NP Central server located either on the same node or on the node where the NNM-ET server is installed to get new event or performance information about the connection between the nodes. Node B must be a managed node only if you want to monitor both directions of the connection. Probes would then be required on both systems.

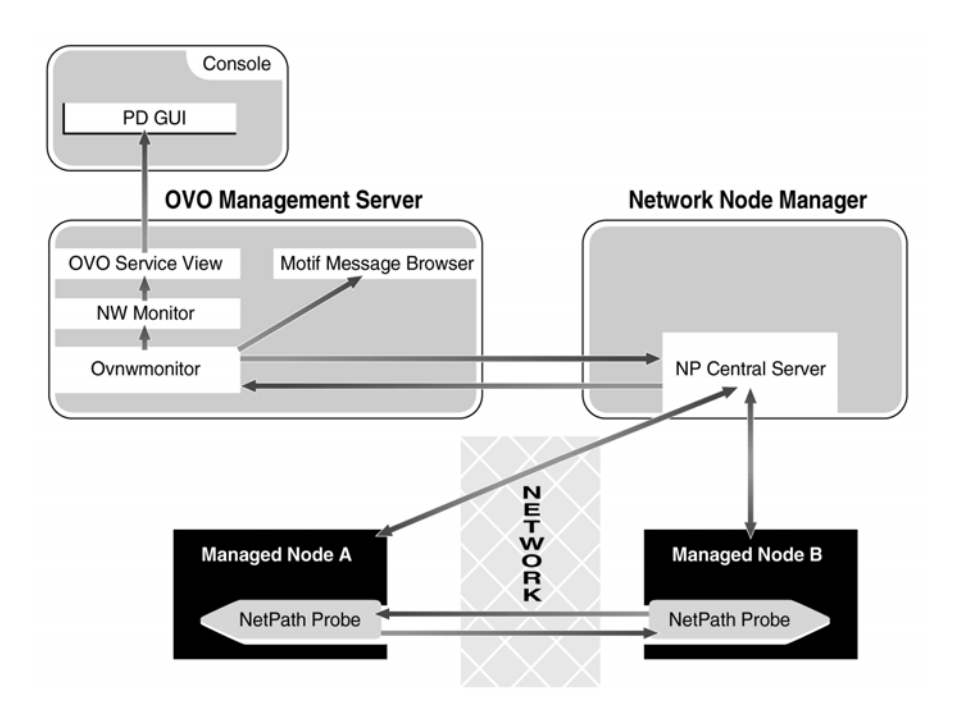

The following are the possible scenarios:

- NP Central sends a "Network path has changed" event for the path to a remote node B that is contained in the tuple DB: an opcmsg "Network path to node B has changed" is sent to the management server.
- NP Central sends a "Network path down" event for the path to a remote node B that is contained in the tuple DB: an opcmsg "Cannot reach node B" is sent to the management server; in this case, the network operator would launch the Problem Diagnosis GUI to get the latest path information.
- NP Central sends a "Network path up" event for the path to a remote node B that is contained in the tuple DB: an opcmsg "Node B reachable" is sent to the management server; in this case, the network operator would launch the Problem Diagnosis GUI to get the latest path information.
- NP Central sends a "Network path has browned out" event for the path to a remote node B that is contained in the tuple DB: an opcmsg "Network path to node B has browned out" is sent to the management server. This event would happen depending on the configuration of brown-out for this connection on NP Central server.
- NP Central sends a "Trace error between source and target" event for the path to a remote node B that is contained in the tuple DB: an opcmsg "Network path to node B has trace errors" is sent to the management server.
- NP Central sends performance data for the path to a remote node B from node A that is contained in the tuple DB; the round-trip time is sent to the OVO agent via opcmon call. If a special round-trip time is exceeded, the NDAOM monitor sends an opcmsg "Round-trip time exceeded for node C on path to node B" to the management server.

**Overview Link Monitoring Concept**

# <span id="page-22-0"></span>**2 Installing the HP OpenView Network Diagnosis Add-On Module**

In this chapter you will find information on:

- Prerequisites for installing the NDAOM
- Installing NDAOM on the system where the HP OpenView Operations software is installed
- Uninstallation steps

# <span id="page-24-0"></span>**Installation Prerequisites**

Before starting the NDAOM installation process, make sure that the following requirements are met:

### <span id="page-24-1"></span>**OVO Console System**

The OVO Console can be installed on the same system as the management server, or on another suitable system in the network. The prerequisites are as follows:

- HP OpenView Operations Java™ GUI, version A.07.x or A.08.x is installed and configured on an appropriate Windows NT, Windows 2000 or UNIX® system.
- Refer to the HP OpenView Network Node Manager Release Notes for information regarding web browser requirements.

#### <span id="page-24-2"></span>**Management Server System**

- HP OpenView Operations, version A.07.x or A.08.0x is installed and configured on a UNIX system running one of the following operating systems: HP-UX 11.0 or 11.11, Solaris 8 or 9.
- On OVO management servers running under Sun Solaris operating systems (Solaris 7, 8, 9), the Sun Workshop Compilers Bundled libC installation package SUNWlibC must be installed so that the library libCstd.so.1 is in the standard library path.
- Install HP OpenView Network Node Manager on the same system as the HP OpenView Operations management server or on a different system. If NNM is installed on a different system, specify the location in the ndaom.cfg file, as explained in ["How Is NDAOM](#page-28-2)  [Installed on the OVO Management Server?" on page 29.](#page-28-2) The supported versions of NNM are A.07.01 and higher.
- 300 MB disk space on the HP OpenView Operations management server system to install the integration components.

Installing the HP OpenView Network Diagnosis Add-On Module **Installation Prerequisites**

#### <span id="page-25-0"></span>**Managed Node Systems**

- All managed nodes must meet the prerequisites of the Problem Diagnosis probe. This includes an installed Java Runtime Environment version 1.4.2.4 or higher. Refer to the HP OpenView Network Node Manager Release Notes for information regarding the requirements for Problem Diagnosis probes.
- 70 MB disk space on the managed node is required for the NDAOM software installation.

The Problem Diagnosis probe and the Network Monitoring program are available for the following platforms:

- Windows NT
- Windows 2000
- HP-UX 11.0 and 11.11
- Sun Solaris 8 and 9

#### **Table 2-1 Supported OVO Managed Node Software**

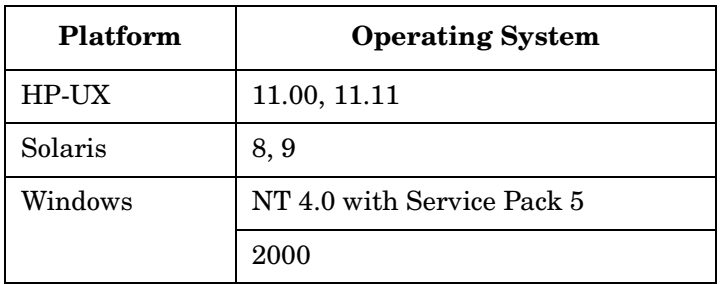

#### **Table 2-2 Product Support Matrix**

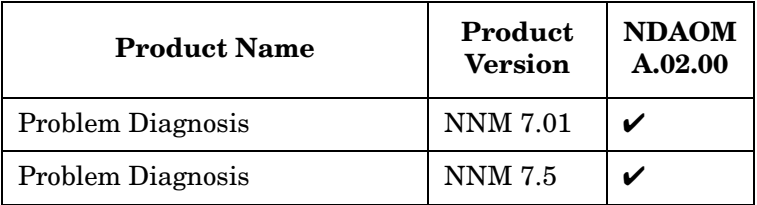

# <span id="page-26-0"></span>**Installation on the OVO Management Server System**

Installing the HP OpenView Network Diagnosis Add-On Module on the HP OpenView Operations management server system is handled via HP OpenView Software Distributor. The steps are detailed in ["How Is](#page-28-2)  [NDAOM Installed on the OVO Management Server?" on page 29.](#page-28-2)

Please follow the instructions given in this chapter to install the NDAOM on a system where HP OpenView Operations is already installed.

#### <span id="page-26-1"></span>**What Does NDAOM Give You?**

Installation of NDAOM adds the following features to HP OpenView Operations:

- A virtual node, NDAOM\_Infrastructure.
- A node group, NDAOM.
- A message group, NDAOM, that contains all messages generated by NDAOM.
- An application group, NDAOM-Admin, that contains applications added by NDAOM and used to administer the add-on module itself.
- A user profile, NDAOM-Admin-Profile.
- A user profile, NDAOM-Operation-Profile.
- A template group, NDAOM, that contains the following policies:

#### — **NDAOM Templates**

The NDAOM templates should be deployed to each node that is to supervise a network connection relevant to a service to forward events to the OVO message browser.

• A policy group, Network Diagnosis Add-On Module, is created with the following policy groups:

#### — **NDAOM\_MS**

NDAOM policies for management server

Installing the HP OpenView Network Diagnosis Add-On Module **Installation on the OVO Management Server System**

#### — **NDAOM\_UX**

NDAOM policies for UNIX (HPUX and Solaris nodes)

#### — **NDAOM\_WIN**

— NDAOM policies for Windows nodes

#### <span id="page-27-0"></span>**What Files Are Installed?**

The following files are installed on the HP OpenView Operations management server and the managed nodes.

#### <span id="page-27-1"></span>**OVO Management Server**

The NDAOM files are placed in the following directories:

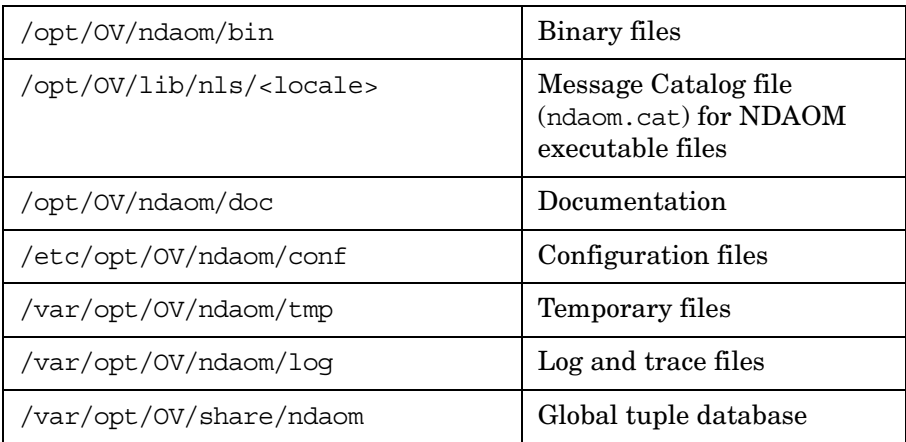

#### <span id="page-27-2"></span>**HP-UX and Solaris Managed Nodes**

The PD probe files are placed in the following directories:

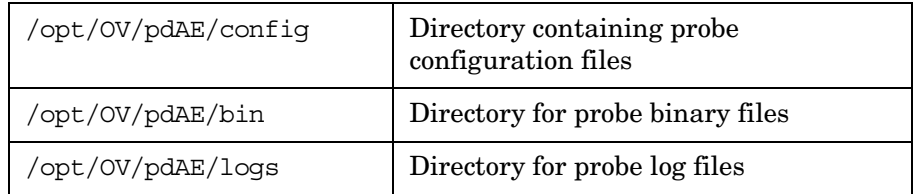

Directories used by NDAOM via the OVO agent mechanisms are:

- HTTP agents: /var/opt/OV/bin/instrumentation
- DCE agents:
	- /var/opt/OV/bin/OpC/actions
	- /var/opt/OV/bin/OpC/cmds
	- /var/opt/OV/bin/OpC/monitor

#### <span id="page-28-0"></span>**Microsoft Windows NT and Windows 2000 Managed Nodes**

The PD probe files are placed in the following directories:

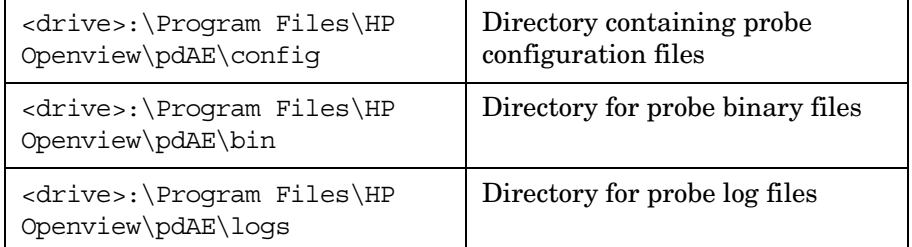

Directories used by NDAOM via the OVO agent mechanisms are:

- HTTP agents: <drive>:\Program Files\HP Openview\ data\bin\instrumentation
- DCE agents:
	- <drive>:\usr\OV\bin\OpC\actions
	- <drive>:\usr\OV\bin\OpC\cmds
	- <drive>:\usr\OV\bin\OpC\monitor

#### <span id="page-28-2"></span><span id="page-28-1"></span>**How Is NDAOM Installed on the OVO Management Server?**

Installation of the HP OpenView Network Diagnosis Add-On Module for HP OpenView Operations is divided into two parts:

- Install NNM 7.x
- Install the NDAOM software on the OVO management server

Installing the HP OpenView Network Diagnosis Add-On Module **Installation on the OVO Management Server System**

#### <span id="page-29-0"></span>**Installing Network Node Manager**

If you plan install NNM on the same system as the OVO management server, use NNM 7.01 or higher.

If you plan to install NNM on a separate system, use NNM 7.01 or higher, as specified in the user guide for NNM. Also, be sure to install NNM-ET.

You can start the Problem Diagnosis server on the NNM system using the following command: **ovstart pd** .

If this command is not successful, execute the following: **<OVInstallDir>/pdAE/bin/pdcentral.sh -start**

#### <span id="page-29-1"></span>**Installing NDAOM on the OVO Management Server System**

To install NDAOM on the OVO management server:

- 1. Login to the OVO management server system as user **root**.
- 2. Execute the command appropriate for your operating system:
	- HP-UX

```
swinstall -s /cdrom/OV_DEPOT/11.0HPUX.sdtape 
AOM-ND-OVO-HP
```
• Sun Solaris

**swinstall -s /cdrom/OV\_DEPOT/SOLARIS.sdtape AOM-ND-OVO-SOL**

This installs the NDAOM software and also configures it for the HP OpenView Operations installation.

**NOTE** During the installation process, the OVO management server processes are automatically stopped and restarted (opcsv -stop/opcsv -start).

**NOTE** If no product is specified, (e.g., AOM-ND-OVO-HP), swinstall will start with an interactive GUI (on HP-UX systems *only)*.

**NOTE** Filesets remain the same for all SPIs as written in the installation instructions of each SPI. Only the depot name and location where the depot is located *may* change. Specify the following depot when entering the software install command: **11.0HPUX.sdtape** or **SOLARIS.sdtape TIP** To unmount the CD-ROM, enter **unmount** /<mount point>, and remove the CD-ROM from the disk drive. 3. Configure the NDAOM as user root by modifying the ndaom.cfg file as follows and adapt the entries for all variables to fit your environment (PD\_SERVER, PD\_SERVER\_IP, PD\_SERVER\_PORT). See appendix A for a full description of the variables. Open the file: /etc/opt/OV/ndaom/conf/ndaom.cfg and edit it so that it reflects the following requirements: • An entry is required that defines the name of the NNM server system where the Problem Diagnosis server component is running. For example: PD\_SERVER=bug.London.mycom.com • An entry is required that defines the IP address of the NNM server system where the Problem Diagnosis server component is running. For example: PD\_SERVER\_IP=16.216.111.55 • An entry is required that defines the port number assigned to the Problem Diagnosis server. For example: PD\_SERVER\_PORT=8069 The default value is 8069.

• An entry is required that defines the port number assigned to the NNM-ET Home Base. For example:

NNM\_ET\_PORT=7510

The default value is 7510.

- 4. NDAOM installs two user profiles in the user profile bank: NDAOM-Admin-Profile and NDAOM-Operator-Profile. Ensure that you assign one of them to the current user.
- 5. Start the following command on the OVO management server system:

#### **/opt/OV/ndaom/bin/update\_templates.sh**

This shell script updates the NDAOM templates that are necessary for the Problem Diagnosis Server integration and uploads them again to the OVO management server.

### <span id="page-31-0"></span>**Installing NDAOM on the OVO Managed Node Systems**

Installing NDAOM on OVO managed node systems consists of these activities, which are described below:

- Installing NDAOM actions, commands, templates, and monitors
- Installing the NDAOM subagent

#### <span id="page-31-1"></span>**Installing the NDAOM Actions, Commands, Templates, and Monitors**

From the message source templates, assign one of the following to each node, depending on the node type:

- NDAOM\_MS management server node
- NDAOM UX UNIX (HP or Solaris) node
- NDAOM WIN Windows node

Deploy the instrumentation using the standard OVO deployment mechanism.

#### <span id="page-32-0"></span>**Installing the NDAOM Subagent**

The NDAOM subagent consists of the Problem Diagnosis probe. It is deployed from the OVO management server system using ovnwlinkmon.

1. Use the ovnwlinkmon program with the -add option to add the network connections to be monitored to the global tuple database.

```
ovnwlinkmon is located in: /opt/OV/ndaom/bin
```
For a detailed description of how to use ovnwlinkmon -add, see ["ovnwlinkmon -add \[-NoNewObject\]" on page 62](#page-61-1).

2. View the network connections in the global tuple database using the command:

**ovnwlinkmon -list**

3. Deploy the NDAOM subagent to the managed nodes that are listed as Source nodes in the global tuple database using the command:

```
ovnwlinkmon -deploy source=srcnode.xxx.com
```
For a detailed description of how to use ovnwlinkmon -deploy, see ["ovnwlinkmon -deploy" on page 68.](#page-67-2)

4. Deployment of the NDAOM subagents via ovnwlinkmon -deploy usually takes a few minutes. Please wait until you receive an Installation Success message in the OVO message browser on the management server.

If the NDAOM subagent installation fails, check the installation log file on the managed node system:

```
Unix /tmp/install nwagt.log
Windows \TEMP\install_nwagt.log
```
# <span id="page-33-0"></span>**Upgrading from Earlier Versions**

If you are upgrading NDAOM to version A.02.00 from a previous version, you must first uninstall the previous version. Use the following procedure before you attempt to install the current version of NDAOM.

1. Find all the NDAOM services by executing the following command:

```
opcservice -list -all | grep "Net:"
```
2. Manually remove all NDAOM services by executing the following command:

```
opcservice -remove Net:*
```
3. Find all the NDAOM actions by executing the following command:

```
opcservice -list -all | grep "NW:"
```
4. Manually remove all the NDAOM actions by executing the following command:

```
opcservice -remove NW:*
```
5. Follow the uninstall instructions in the section called ["Uninstalling](#page-35-1)  [NDAOM on the OVO Management Server System" on page 36](#page-35-1).

# <span id="page-34-0"></span>**Uninstallation Tasks**

Uninstallation of the HP OpenView Network Diagnosis Add-On Module for HP OpenView Operations is divided into two parts:

- Uninstall the NDAOM components from the managed node.
- Uninstall the NDAOM software on the management server.

### <span id="page-34-1"></span>**Uninstalling NDAOM on OVO Managed Node Systems**

Although the managed node uses the subagent mechanism for the NDAOM, the nodes are not registered at the management server. Thus uninstallation of the probe cannot be done with the HP OpenView Operations subagent de-installation mechanism.

Do one of the following:

- Use the ovnwlinkmon -remove sa command line call (see page 68 for further details).
- Call the uninstall script directly on the managed node, using one of the following commands:

HP-UX/Solaris (HTTPS & DCE):

**<OvInstallDir>/pdAE/bin/pdcentral.sh -uninstall**

Windows (HTTPS):

**<OvInstallDr>/pdAE/bin/pdcentral.bat -uninstall**

Windows (DCE):

**<Drive>\Program Files\HP Openview\ pdAE\bin\pdcentral.bat -uninstall**

**NOTE** After the uninstallation is complete, the following entities remain in the node:

- NDAOM tools
- NDAOM policies
- NDAOM node group

#### <span id="page-35-1"></span><span id="page-35-0"></span>**Uninstalling NDAOM on the OVO Management Server System**

To uninstall the NDAOM from the OVO management server, carry out the following steps:

- 1. Log in to the OVO management server system as user **root**.
- 2. The software can be removed from the management server using the command appropriate for your operating system:

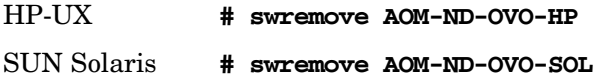
# **3 Integrating NNM into OVO**

This section describes how NDAOM integrates NNM into the HP OpenView Operations user interface. Service views are covered in [Chapter 4, "Integrating HP OpenView Network Diagnosis Add-On](#page-58-0)  [Module into OVO Service View," on page 59.](#page-58-0)

## **Node Bank**

The installation of NDAOM adds a virtual node NDAOM\_Infrastructure for external events to the list of managed nodes. This node gets messages for the monitored network links. This makes it possible to assign the messages to a service representing a network connection in the Service View.

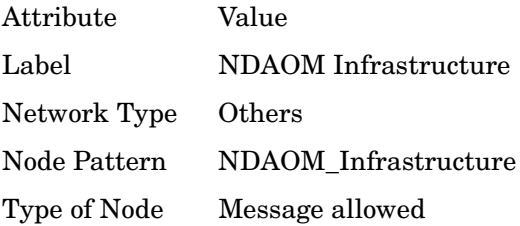

### **Figure 3-1 NDAOM\_Infrastructure Virtual Node**

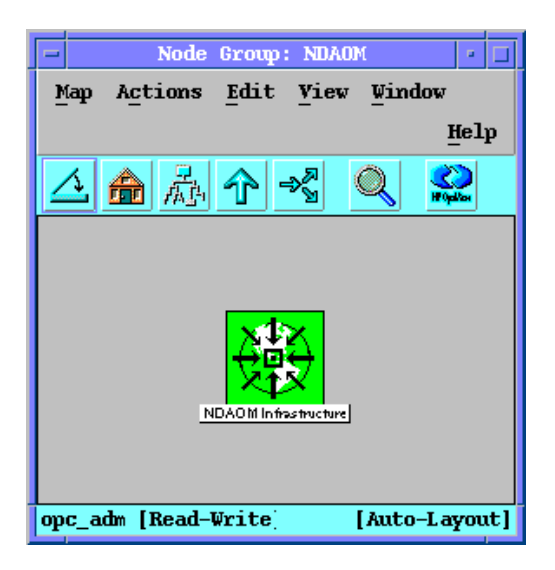

## **Node Group Bank**

A node group, NDAOM, is incorporated containing all nodes that have a probe installed.

This node group can be used within the template assignment and the responsibility matrix of an operator. It is also used in the user profile.

### **Message Group Bank**

Two message groups are used:

- The standard group Network that is available within HP OpenView Operations.
- The new message group, NDAOM, contains messages generated by the NDAOM due to unexpected behavior of the environment, for example, "Cannot find probe on node."

### **Application Group Bank**

The NDAOM installation adds the following application groups to the application bank:

- **NDAOM**
- **NDAOM-Admin**

### **NDAOM Application Group**

The NDAOM application group contains the following applications that are used with NDAOM in a runtime environment.

#### **Figure 3-2 NDAOM Application Group**

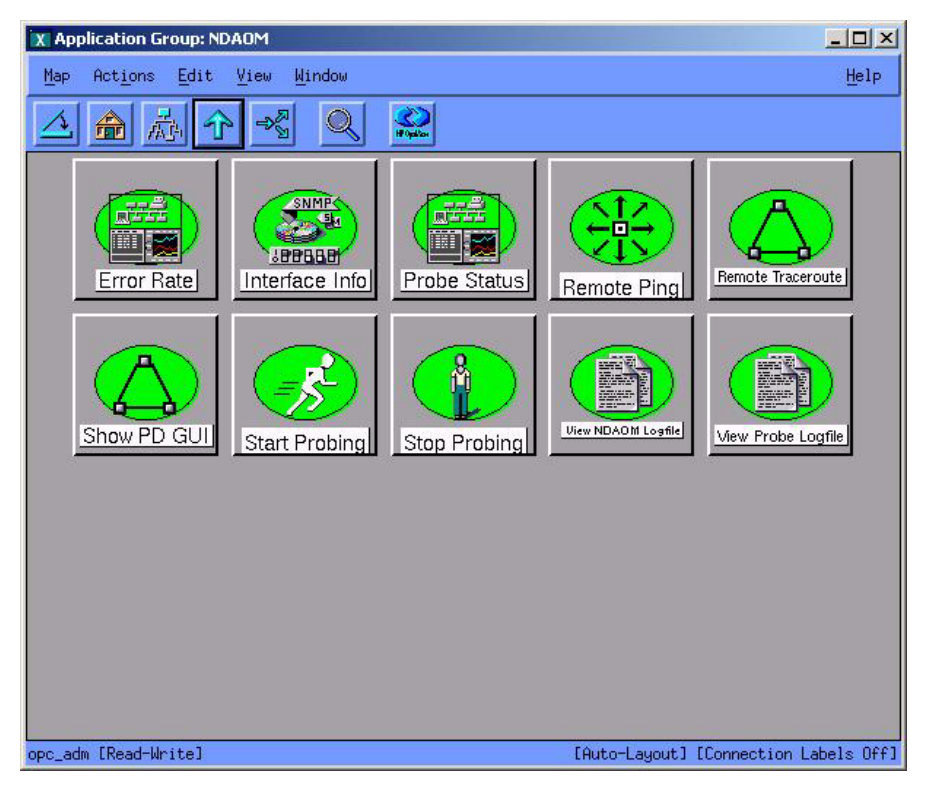

• **Error Rate**

Error rate of interfaces per node.

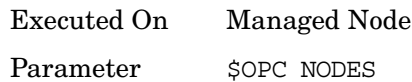

• **Interface Info**

Show processed SNMP interface info per node.

Executed On Managed Node Parameter \$OPC\_NODES

#### • **Probe Status**

Get the status of the NDAOM subagent and the NetPath probe (stopped or running).

Executed On Managed Node

Parameter \$OPC\_NODES

#### • **Remote Ping**

Execute a ping between two selected nodes.

Executed On Managed Node

Parameter \$OPC\_NODES

Additional Parameters Name of the node to ping.

#### • **Remote Traceroute**

Execute a manual traceroute between two selected nodes.

Executed On Managed Node

Parameter \$OPC\_NODES

Additional Parameters Name of the node to traceroute.

#### • **Show PD GUI**

Starts the Problem Diagnosis GUI as a standalone tool.

Executed On Management Server System

Parameter None

#### • **Start Probing**

Start the NDAOM subagent (PD probe) on the managed node.

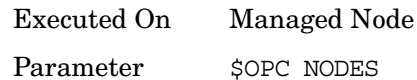

#### • **Stop Probing**

Stop the NDAOM subagent and cease probing network connections.

Executed On Managed Node

Parameter \$OPC\_NODES

#### • **View NDAOM Logfile**

View the NDAOM logfile (log output of ovnwlinkmon and ovnwmonitor). This application can be executed only for the management server.

Executed On Managed Node

Parameter \$OPC\_NODES

• **View Probe Logfile**

View the NetPath probe logfile.

Executed On Managed Node

Parameter \$OPC\_NODES

### **NDAOM-Admin Application Group**

The NDAOM-Admin application group contains applications that are used to do NDAOM configuration tasks, for example, modifying the tuple DB with the editor.

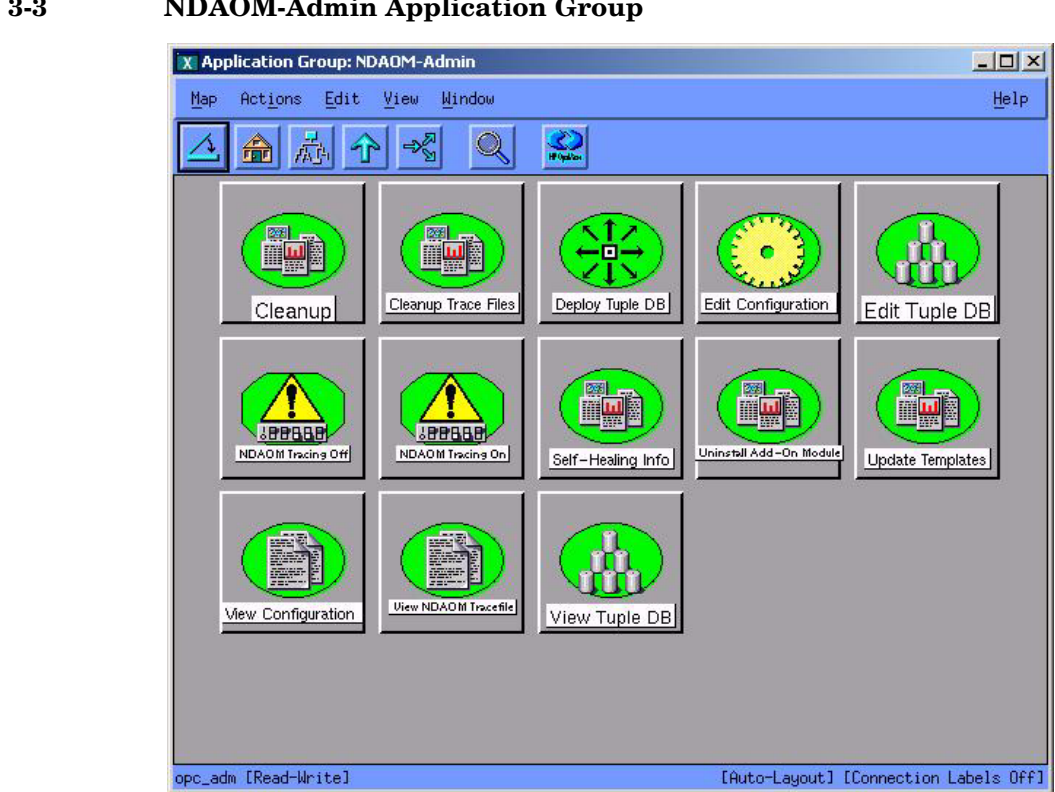

#### **Figure 3-3 NDAOM-Admin Application Group**

#### • **Cleanup**

Remove the NDAOM and PD probe history data by resetting trace and log files and removing temporary files.

Executed On Management Server

Parameter \$OPC\_NODES

#### • **Cleanup Trace Files**

Removes the NDAOM and PD probe trace files (ndaom.trc, xml.trc.\* and npprobe.log).

Executed On Management Server

#### • **Deploy Tuple DB**

Deploys the tuple DB and, if necessary, the NDAOM subagent.

Executed On Management Server System

Parameter \$OPC\_NODES

#### • **Edit Configuration**

Edit NDAOM configuration on the management server.

Executed On Management Server

Parameter \$OPC\_NODES

Not available from the OVO Java GUI (input/output windows not supported).

#### • **Edit Tuple DB**

Modify the tuple database using the Tuple Editor.

Executed On. Management Server System

Parameter.

Not available from the OVO Java GUI (input/output windows not supported).

#### • **NDAOM Tracing Off**

Turns off tracing for the NDAOM executable files (ovnwmonitor and ovnwlinkmon).

Executed On Management Server

Parameter \$OPC\_NODES

#### • **NDAOM Tracing On**

Turns on tracing for the NDAOM executable files. Sets TRACE\_LEVEL to 2.

Executed On Management Server

#### • **Self-Healing Info**

Collects the information necessary for troubleshooting the SPI in case of any defects.

Executed On Management Server

Parameter None

#### • **Uninstall Add-On Module**

Removes the NDAOM product from the management server. You must use the customized start of this application and add the parameter **-YES** to uninstall NDAOM.

Executed On Management Server

Parameter - YES

#### • **Update Templates**

Updates and uploads NDAOM templates as specified in the NDAOM configuration file (ndaom.cfg).

Executed On Management Server

Parameter None

#### • **View Configuration**

View the NDAOM configuration file (ndaom.cfg).

Executed On Management Server

Parameter \$OPC\_NODES

#### • **View NDAOM Tracefile**

Views trace file of the NDAOM executable files.

Executed On Management Server

Parameter \$OPC\_NODES

#### • **View PD ProbeTracefile**

Views trace file of the PD probe (NetPath probe).

Executed On Managed Node

### • **View Tuple DB**

Show the contents of the tuple database.

Executed On Management Server System

### **User Bank**

No users are generated. It is assumed that the operators use the NDAOM as add-on functionality. For example, they already have an SAP SPI installed and will use those users. Thus, NDAOM will offer only two profiles that can be assigned to existing HP OpenView Operations users.

### **User Profile Bank**

**Figure 3-4 User Profile Bank**

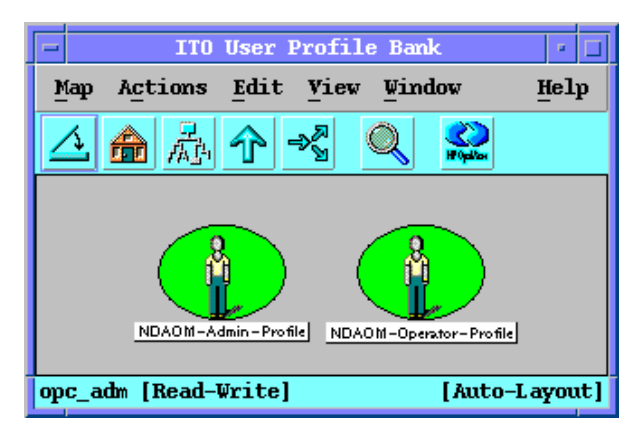

Two profiles are generated:

- NDAOM-Admin-Profile
- NDAOM-Operator-Profile

The following table shows the responsibilities associated with the profiles. Differences between the two profiles are mainly the administrative tasks that only the NDAOM administrator is allowed to do.

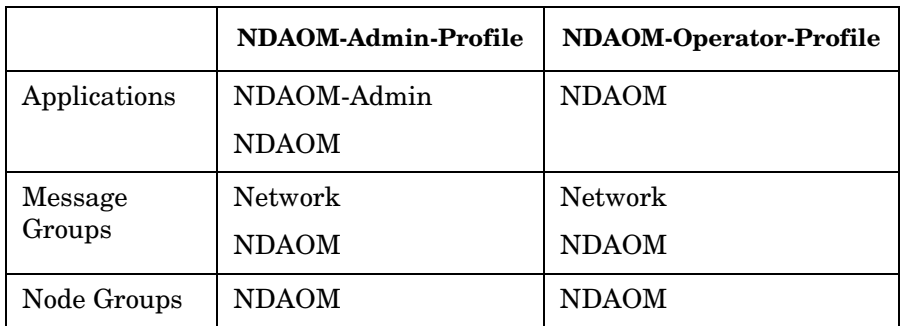

### **Message Source Templates**

The standard NDAOM templates are distributed using the HP OpenView Operations deployment mechanism. The templates are divided into logical groups and can be assigned to a managed node individually or together.

The policy groups that are available under Network Diagnosis Add-on Module are the following:

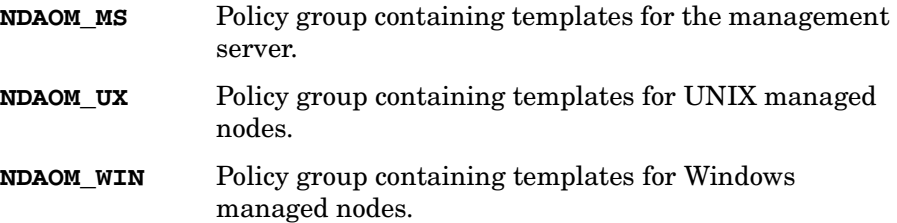

#### **Figure 3-5 Message Source Templates**

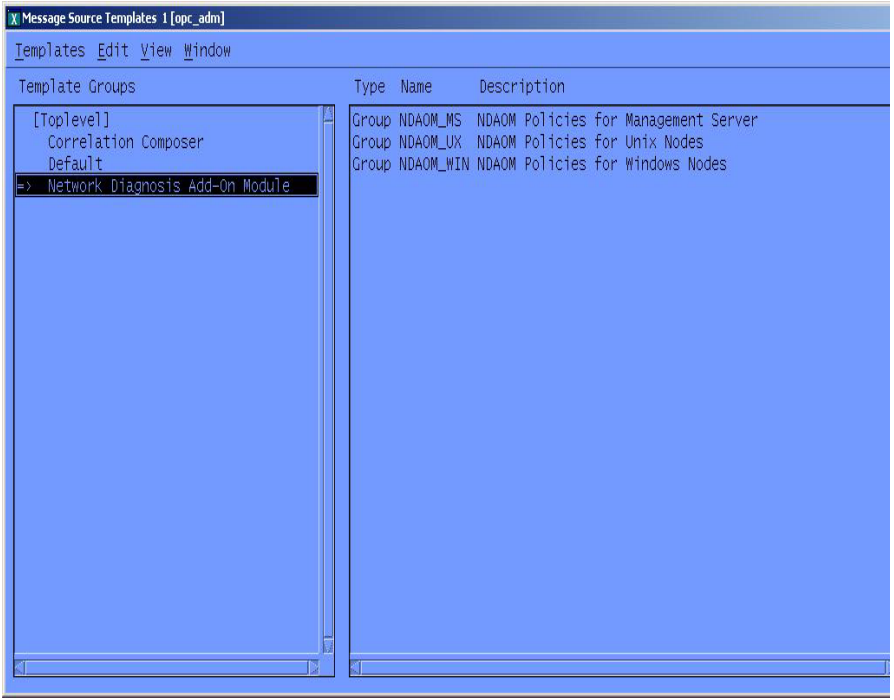

### **NDAOM\_MS Policy Group**

The following templates are in the NDAOM\_MS policy group.

#### **Message Templates**

The following message templates are available:

#### • **NDAOM\_Messages**

Message template that adds an operator initiated action to the network path messages originating from the NDAOM monitor (ovnwmonitor). This operator-initiated action starts the PD GUI.

**NOTE** This operator initiated action can only be started from the OVO Java GUI, *NOT* from the message browser in the OVO Operator Motif GUI (started with the opc command).

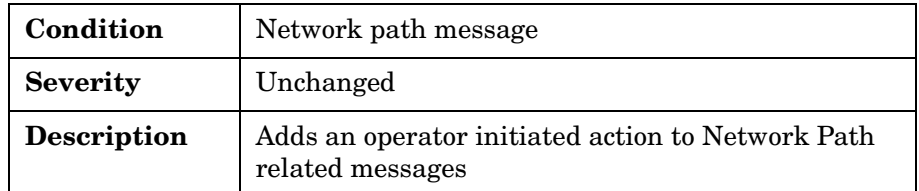

This template also intercepts the message "NDAOM Subagent successfully installed/removed" and forwards it to the management server.

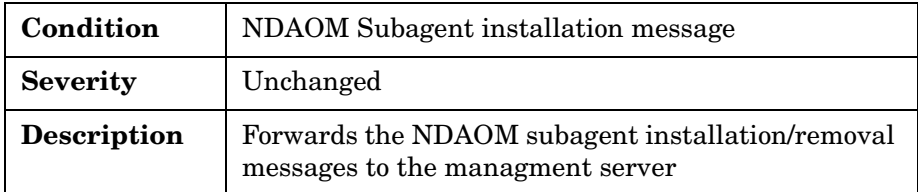

#### **Logfile Templates**

The following logfile templates are available:

• **NDAOM\_NDAOM\_log\_Ux**

These templates analyze messages logged in ndaom.log and prepares them to be sent to the management server. They are located at:

/var/opt/OV/ndaom/log/ndaom.log

Entries have the format "< $mm/dd/yyy$ > < $hhh:mm:ss>$ [<severity>] NDAOM-<msg code>(<program name>): <msg\_text>".

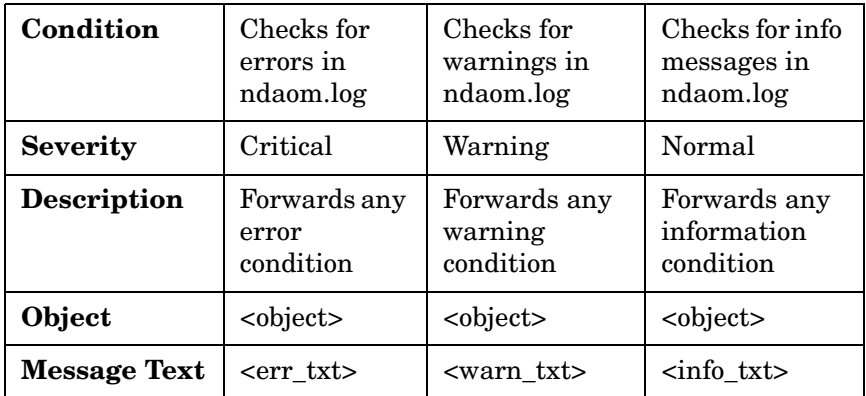

#### **Monitor Templates**

The following logfile templates are available:

• **NDAOM\_Monitor**

A monitor template that uses the NP Central to analyze paths.

Command ovnwmonitor (external monitor)

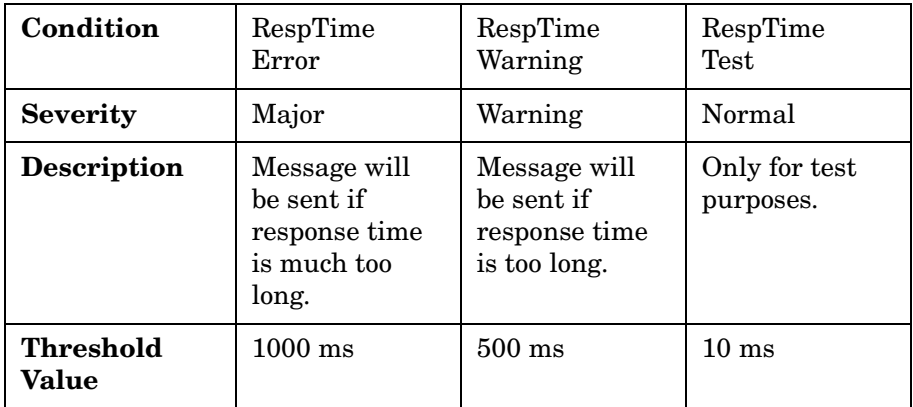

#### • **NDAOM\_Logfiles\_Ux**

A monitor template that checks the size of the NDAOM log and trace files on UNIX systems. If the size exceeds a specified limit, the logfile or tracefile is truncated and compressed.

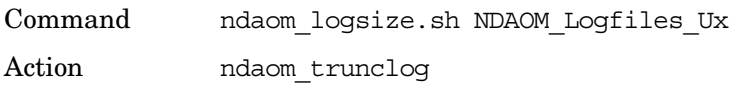

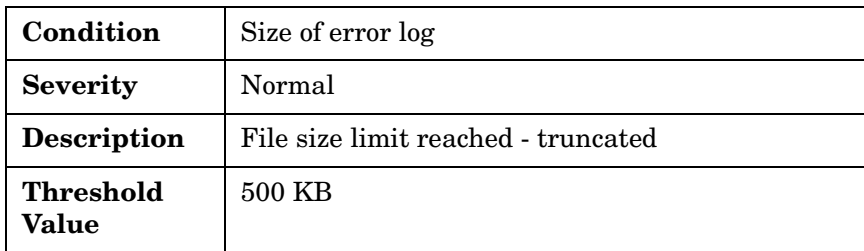

#### • **NDAOM\_Vitalfiles\_Ux**

A monitor template that checks the existence of vital files, such as the tuple database file (nwlmdb  $\vert$  sv) and the config file (ndaom.cfg) OVO management server systems. If a file is accidentally deleted or moved, a critical message is sent to the management server, identifying the file and informing you that you must restore it.

Command and aom vitalfiles.sh NDAOM Vitalfiles Ux

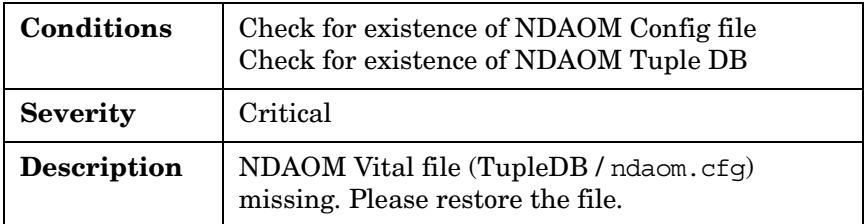

### **NDAOM\_UX Policy Group**

The **NDAOM\_NPPROBE\_log\_Ux** template prepares the messages logged in npprobe.log to be sent to the management server. It is located at /opt/OV/pd/netpath/log/npprobe.log.

Entries have the format "<mm/dd/yyyy> <hh:mm:ss> [<severity>] NDAOM-<msg\_code>(<program\_name>): <msg\_text>".

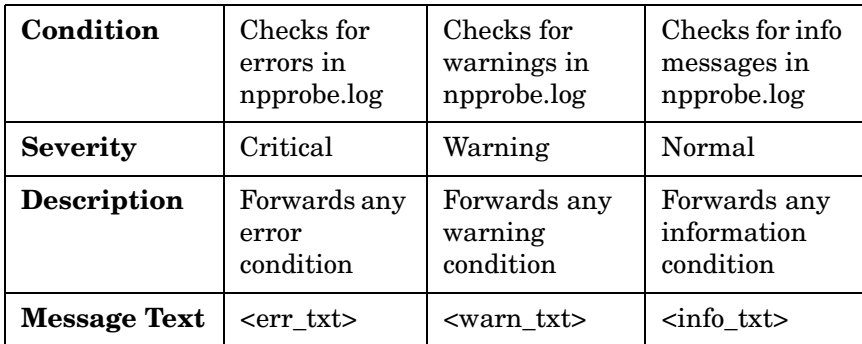

### **NDAOM\_WIN Policy Group**

The **NDAOM\_NPPROBE\_log\_Win** template prepares the messages logged in npprobe.log to be sent to the management server. It is located at c:\Program Files\HP OpenView\pd\netpath\log\ndaom.log.

Entries have the format "<mm/dd/yyyy> <hh:mm:ss> [<severity>] NDAOM-<msg\_code>(<program\_name>): <msg\_text>".

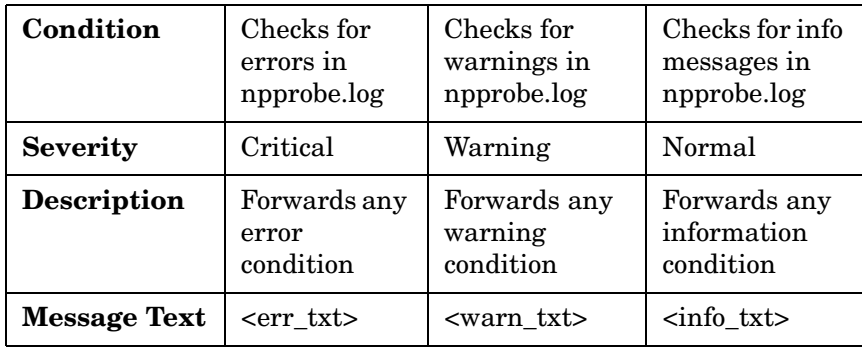

### **Messages**

The following situations caused by events sent from the event port create messages:

### **Path Has Changed**

This message is sent due to an event from the event port of the probe.

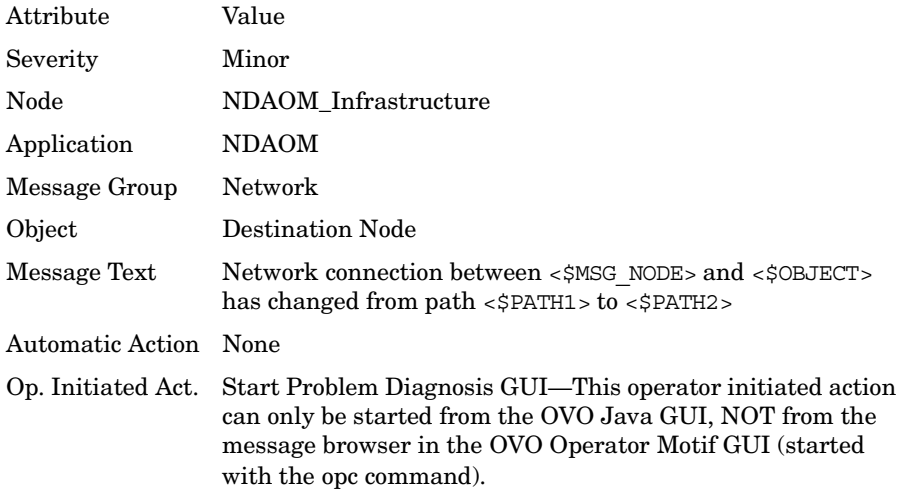

### **Link Down**

This message is sent due to an event from the event port of the probe.

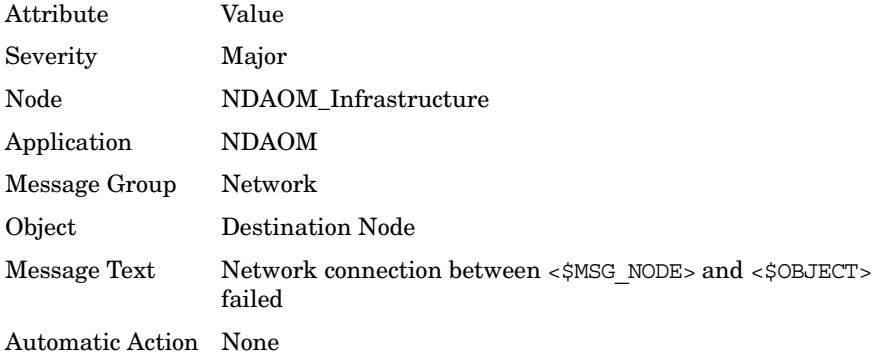

Op. Initiated Act. Start Problem Diagnosis GUI—This operator initiated action can only be started from the OVO Java GUI, NOT from the message browser in the OVO Operator Motif GUI (started with the opc command).

### **Link Up**

This message is sent due to an event from the event port of the probe.

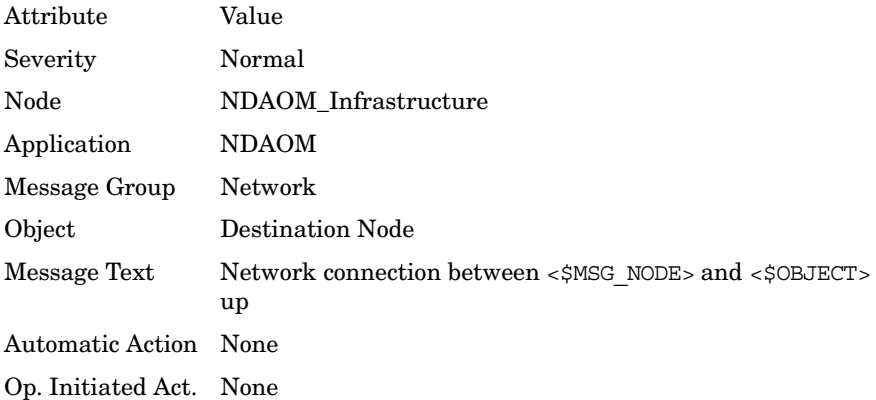

### **Network Response Time Too High**

This message is sent due to an exceeded threshold value. The monitor uses data from the performance port of the probe.

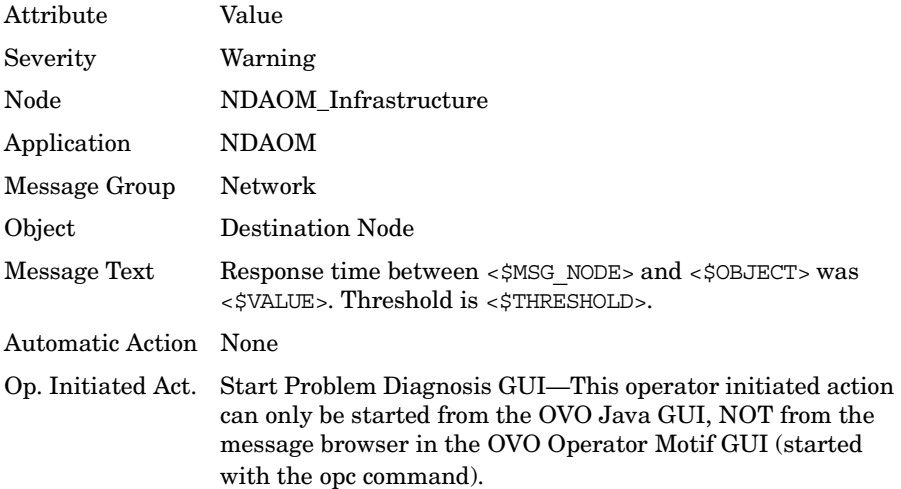

### **Network Path Detection Too Slow**

This message is sent when the polling interval that the NetPath probe uses to monitor the network connections is smaller than the time required by the path detection process.

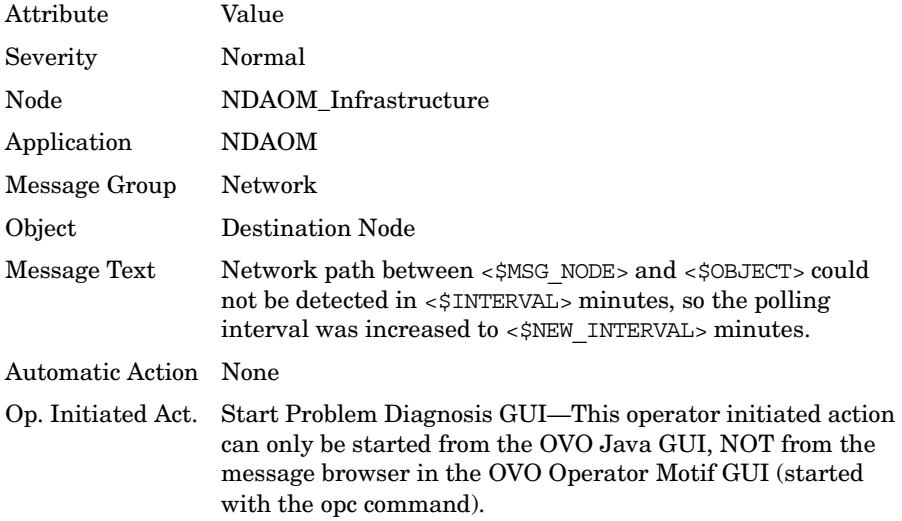

Integrating NNM into OVO **Messages**

# <span id="page-58-0"></span>**4 Integrating HP OpenView Network Diagnosis Add-On Module into OVO Service View**

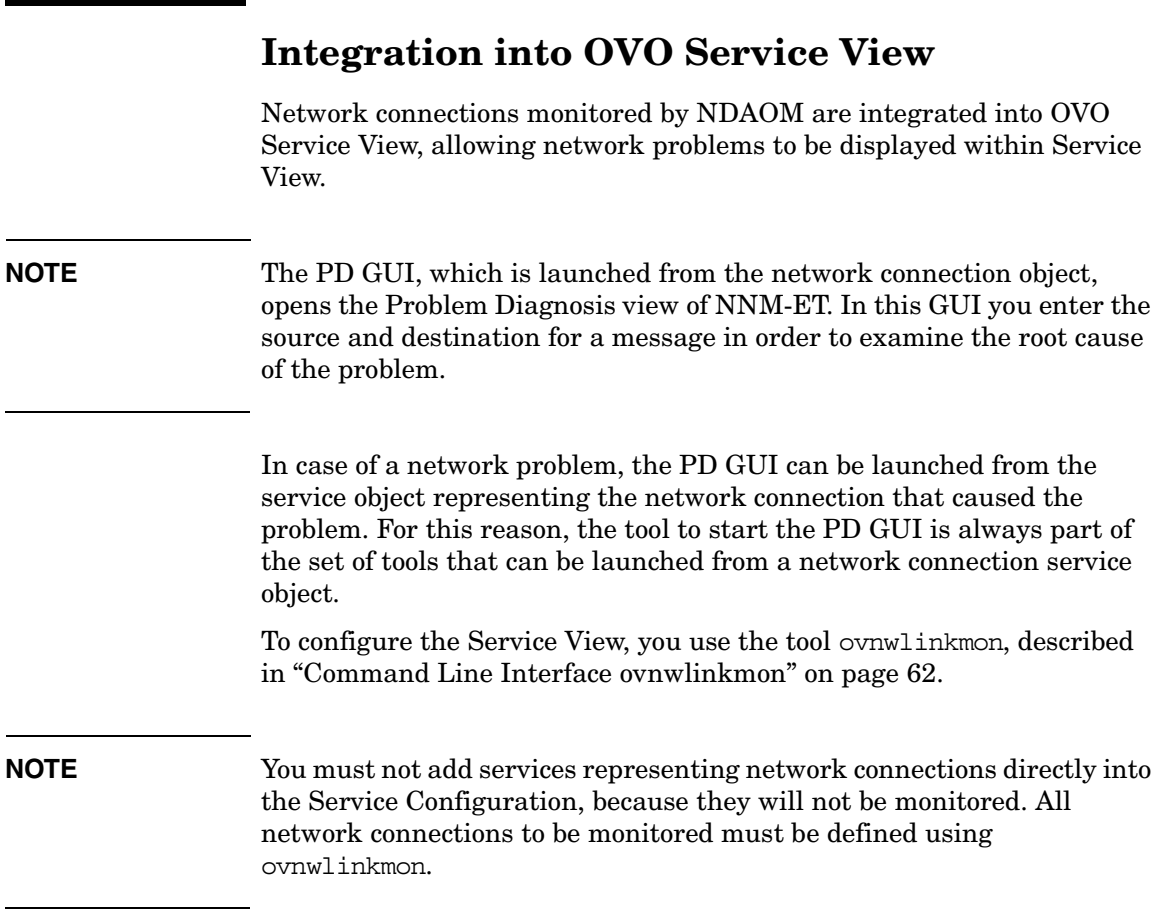

### **Command Line Call ovnwlinkmon**

A Smart Plug-In can manually define the network infrastructure that is to be monitored using ovnwlinkmon.

ovnwlinkmon enables the Smart Plug-In / OVO administrator to decide whether a new service object representing the network connection is to be inserted into the Service View or not.

### <span id="page-61-0"></span>**Command Line Interface ovnwlinkmon**

The command line interface ovnwlinkmon has the following options:

### **ovnwlinkmon -add [-NoNewObject]**

```
[root=<RootServiceID> parent=<ParentServiceID>] 
[label=<Label>] interval=<PollingInterval> 
source=<SourceNode> target=<TargetNode>
```
This option adds a new network connection to be monitored into the tuple database, where:

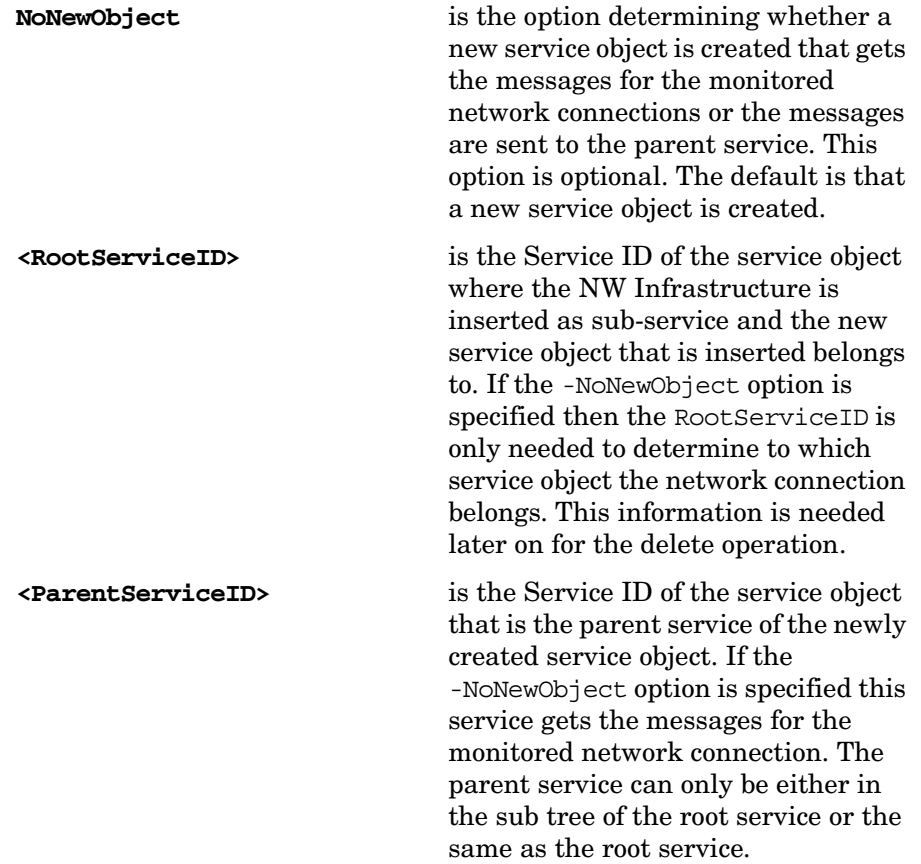

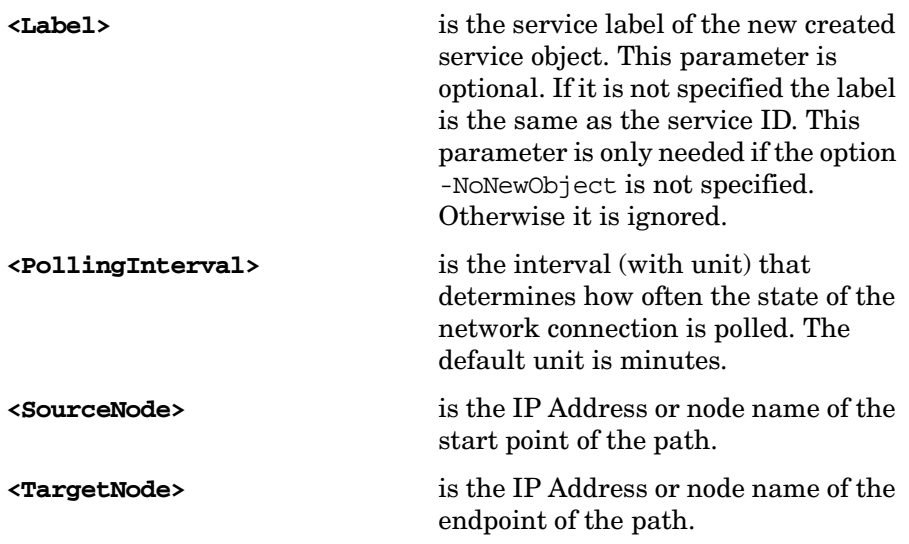

A new tuple, with all parameters and the TargetServiceID, is written into the tuple database. The TargetServiceID is the identifier of the service object that receives the messages for the associated network connection. If the option -NoNewObject has been specified, the TargetServiceID equals the ParentServiceID. If the option -NoNewObject has not been specified (the default case), the TargetServiceID is:

<RootServiceID>:NW:<IP Address of source node in Hex>\_<IP Address of target node in Hex>

If the hostname is specified for the source node or the target node and they have more than one interface, the IP address of the first interface is taken for the TargetServiceID. Therefore the TargetServiceID is always unique and it does not matter which IP address of a node is taken for the Service ID, as it is only needed for identification.

If no service view integration is required or if the HP OpenView Service Navigator is not installed, the root and parent options can be omitted.

It is possible to monitor the same network connection for different parent services.

Integrating HP OpenView Network Diagnosis Add-On Module into OVO Service View **Command Line Interface ovnwlinkmon**

#### **NOTE** ovnwlinkmon -add only adds connection information to the global tuple database. It does not deploy the tuple database nor the NDAOM subagent.

In order to start monitoring the connections you have added to the tuple database, you must use the command **ovnwlinkmon -deploy** which actually deploys the tuple database and the NDAOM subagent to the managed node.

If ovnwlinkmon -list is executed the output of the tuple database is shown (provided that at least one network connection is defined). An example can be seen in Figure 4-1 on page 64:

**Parent Service Root Service Source Node Name IP Target Node Name IP Interval newObject probeDeploy Label**

#### **Figure 4-1 ovnwlinkmon -list Output**

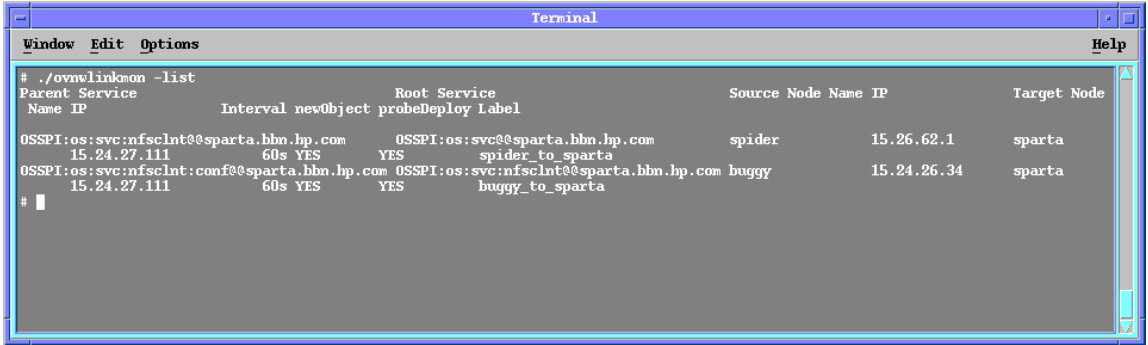

#### **The Tuple Database Format**

The tuple database file can be modified before it is deployed. The tuple database file has the following format:

**<State> <TargetSvcID> <ParentSvcID> <RootSvcID> - <Source Name> <Source IP in Hex> - <Target Name> <Target IP in Hex> - <Interval in seconds> <noNewObject> - <probeDeploy> <xmlDeploy> <ldbDeploy> - <Label>**

where:

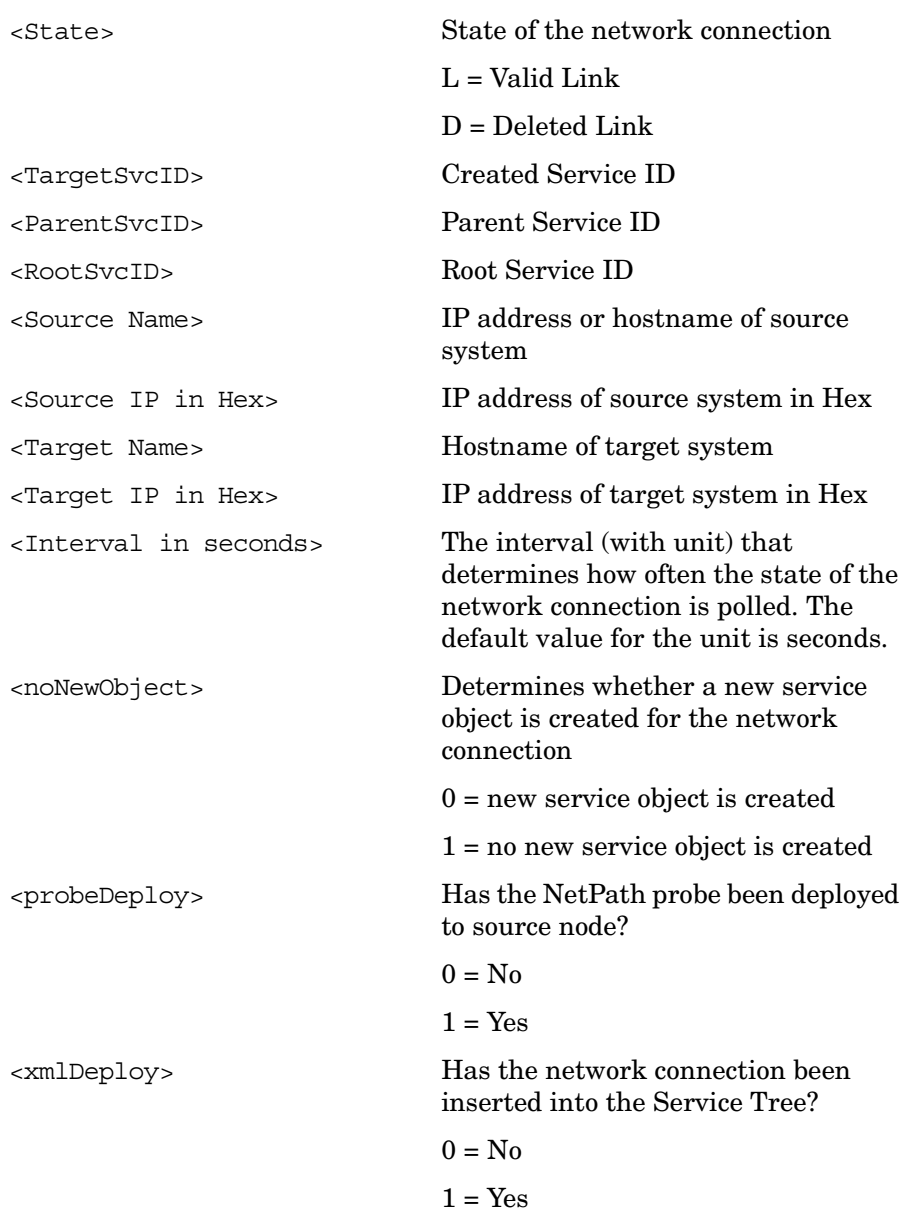

Integrating HP OpenView Network Diagnosis Add-On Module into OVO Service View **Command Line Interface ovnwlinkmon**

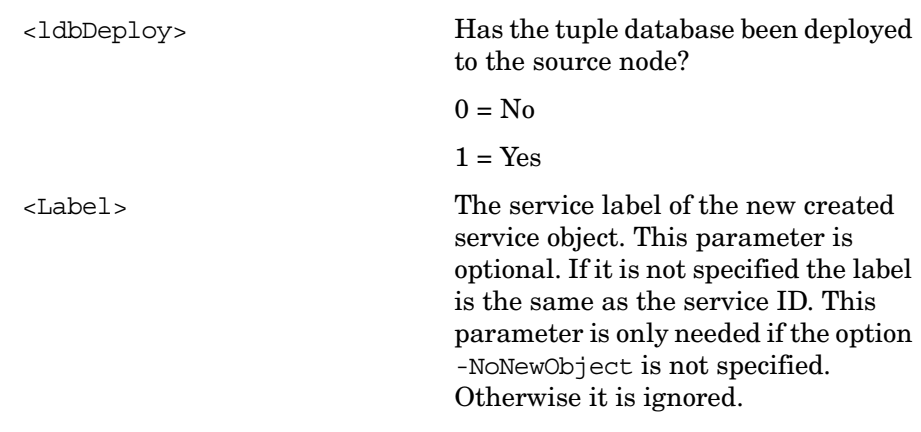

An error message is generated if:

- the syntax of the command is incorrect.
- no IP address exists for a node being checked.

#### **ovnwlinkmon -delete**

#### **root=<RootServiceID> [parent=<ParentServiceID>] source=<SourceNode> target=<TargetNode>**

This option marks a network connection in the list of monitored connections in the tuple database as deleted.

Depending on the parameter specified, it is possible to delete the specified network connection only for just one parent service or for all parent services.

If no parent service is specified, all network connections for the specified root service and the correct endpoints from the tuple database are marked as deleted. If no such network connections exist, a logging message is created. If a parent service is specified, only one network connection is deleted from the tuple database (the one with the correct root, parent, source and target).

An error/warning message is generated if:

- the syntax of the command is incorrect.
- a network connection with the specified parameters does not exist in the tuple database.
- the tuple database is empty.

### **ovnwlinkmon -delete\_all**

#### **[root=<RootServiceID>][source=<source node>]**

This option marks all network connections in the tuple database as deleted.

If no root service is specified, all tuples in the tuple DB are deleted.

If a root service is specified, all tuples with the specified RootServiceID as deleted in the tuple DB.

If a source node is specified, only the entries for this source node are deleted.

An error/warning message is generated if:

- the syntax of the command is incorrect.
- the tuple database is empty.
- a network connection with the specified root does not exist in the tuple database.

### **ovnwlinkmon -clear**

This option clears all entries from the tuple database for each source node that is marked for deletion. Using ovnwlinkmon -clear is the only way to really remove tuples from the tuple database. All other operations only mark tuples as deleted.

If all tuple database entries of a source node are marked as deleted and all deployment flags of these entries are set (i.e. the entries that are to be deleted have been deployed before), all these entries from the tuple database are deleted.

An error/warning message is generated if:

- the syntax of the command is incorrect.
- the deployment flags are not set. Deployment must be done for these nodes before its entries can be removed.

### **ovnwlinkmon -list**

#### **[root=<RootServiceID>][-default|-verbose]**

This option shows a list of all monitored network connections in the tuple database. If a root service is specified, only the network connections belonging to that root service are listed.

An error/warning message is generated if:

- the syntax of the command is incorrect.
- the tuple database is empty.
- there are no network connections defined for the root service.

### **ovnwlinkmon -remove\_sa**

#### **[source=<source node>]**

This option removes the NDAOM subagent for either all or a specified source node.

It checks the tuple database for entries of all or the specified node. If all relevant entries are marked as deleted, the subagent is removed from each specified node.

An error/warning message is generated if:

- the syntax of the command is incorrect.
- the deleted state flags are not set.
- **NOTE** This option removes the subagents (PD probes) only on those sources for which the link status is deleted. Use this option only after you delete the link using the ovnwlinkmon -delete option.

### **ovnwlinkmon -deploy**

**[source=<source node>]**

**NOTE** Make sure that the Problem Diagnosis component is up and running on the local or remote NNM server. If it is not running, start it with:

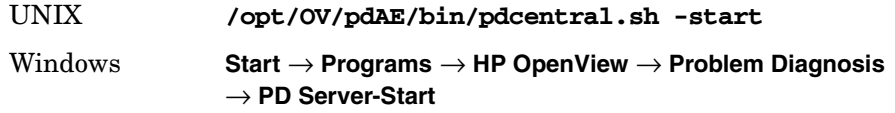

If the Problem Diagnosis server is not running during the NDAOM subagent deployment/installation the newly installed NetPath probe may not be able to register at the Problem Diagnosis server and so the Problem Diagnosis server may not know this NetPath probe.

This action executes deployment to the managed nodes in two steps:

- Deployment of the NDAOM Subagent
- Update of the service view in the HP OpenView Service Navigator

If a source node is specified the deployment action will be performed for the specified node only.

#### **Deployment of the NDAOM Subagent**

Next, the NDAOM subagent (PD probe) is deployed to the source nodes of all network connections, provided that it has not already been deployed to these nodes.

The NDAOM subagent deployment consists of the following steps:

- The NDAOM subagent package is deployed to the managed node via opcdeploy.
- The PD probe is registered with the OVO agent via ovcreq for HTTPS agents and via opcagtret for DCE agents.
- An opcmsg message is sent to the message browser of the OVO management server, which informs whether the installation was successful.

If the NDAOM subagent installation fails (for example with the error message, check the installation log file on the managed node system:

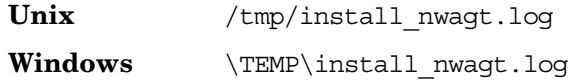

Integrating HP OpenView Network Diagnosis Add-On Module into OVO Service View **Command Line Interface ovnwlinkmon**

**NOTE** The NDAOM subagent installation is not finished until this message is sent. It is possible to observe the progress of the NDAOM subagent installation by executing the following command on the managed node:

**tail -f /tmp/install\_nwagt.log**

#### **Update of the Service View in Service Navigator**

If deployment of the NDAOM subagent is successful, the contents of the tuple database is synchronized with the service view on the management server.

For every tuple of the tuple database, a check is made to ascertain whether a new service object has to be inserted into the Service View. If the -NoNewObject option is set for that tuple, no new service object has to be inserted. If the -NoNewObject option is not set for that tuple, a check is made to ascertain whether a service object for the NW Infrastructure of the root service already exists in the Service View. If this is not the case, a new service object with the service ID:

Net:<RootServiceID>

is inserted as a sub-service of the root service into the Service View.

Next, a check is made to ascertain whether a service object for the NW Infrastructure of the parent service already exists in the Service View. If not, a new service object with the service ID:

```
Net:<ParentSrvID>
```
is inserted as sub service of the service representing the NW Infrastructure of the root service.

Then a check is made to establish whether a service object with the same service ID as the TargetServiceID of the tuple already exists in the Service View. If not, a new service object with that service ID as sub service of the NW Infrastructure of the parent service is inserted. If such a service already exists, only a dependency between the NW Infrastructure of the parent service and the service representing the network connection is created.

An error/warning message is generated if:

- the syntax of the command is incorrect.
- the tuple database is empty.
- the tuple database on the management server is not deployed successfully to the managed nodes.
- the NetPath probe and monitor are not deployed successfully to the managed nodes.
- the Service View update was not successful for all network connections.
- the source node of a network connection is not a managed node.
- the root or the parent service does not exist.

### **Example**

The Application Server of a SAP System always needs a working network connection between itself and the Database Server, for example, when it needs to get data out of the database. While the Database Server is not affected if there is a problem on that network connection, this network problem has a high impact on the Application Server. Without the network connection, the Application Server can not retrieve data for its applications from the Database.

In this example, let us assume that the Application Server resides on the node parsley and the Database Server resides on the node sundev01. To get data out of the database, the Application Server makes a request to the Database Server. To do this, it must have a working network path from the Application Server to the Database Server. To get the retrieved data, a working network path from the Database Server back to the Management Server must also exist. Because of this, the path from the Application Server to the Database Server and back must be monitored. To monitor these paths the following calls of ovnwlinkmon are executed:

**ovnwlinkmon -add root=sapsys1 parent=Application\_Server interval=10m source=parsley.london.mycom.com target=sundev01.london.mycom.com label=parsley\_to\_sundev01**

and

#### **ovnwlinkmon -add root=sapsys1 parent=Application\_Server interval=10m source=sundev01.london.mycom.com target=parsley.london.mycom.com label=sundev01\_to\_parsley**

As the Application Server and the Database Server are part of the SAP System sapsys1, this service is used as the root service. The parent service is the Application Server, as it is dependent on these network paths. The first network connection monitors the path from node parsley.london.mycom.com to node sundev01.london.mycom.com while the second network connection monitors the path from node sundev01.london.mycom.com to node parsley.london.mycom.com. The status of these network connections is polled every 10 minutes. A call of **ovnwlinkmon -list** shows the following:

#### **Figure 4-2 ovnwlinkmon Output**

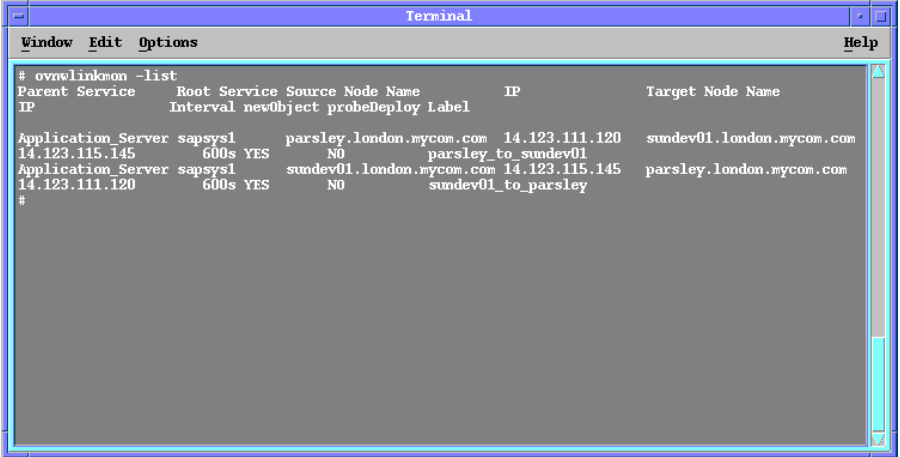

Although these network connections have been inserted into the tuple database, they will not be monitored before they are deployed. This is done with the following ovnwlinkmon call:

#### **ovnwlinkmon -deploy**

**NOTE** Probe deployment is successful for network connections only where the source node is a managed node. If the node is not a managed node, the probe cannot be deployed and an error message is generated.
The Service View is updated after the tuple database and the Probe have been deployed. However, before this is done the existence of root service and parent service is checked. If the root or parent services do not exist, an error message is generated and the network connection will not be inserted into the service view.

#### **Figure 4-3 Service View with the Net:sapsys1 Subservice**

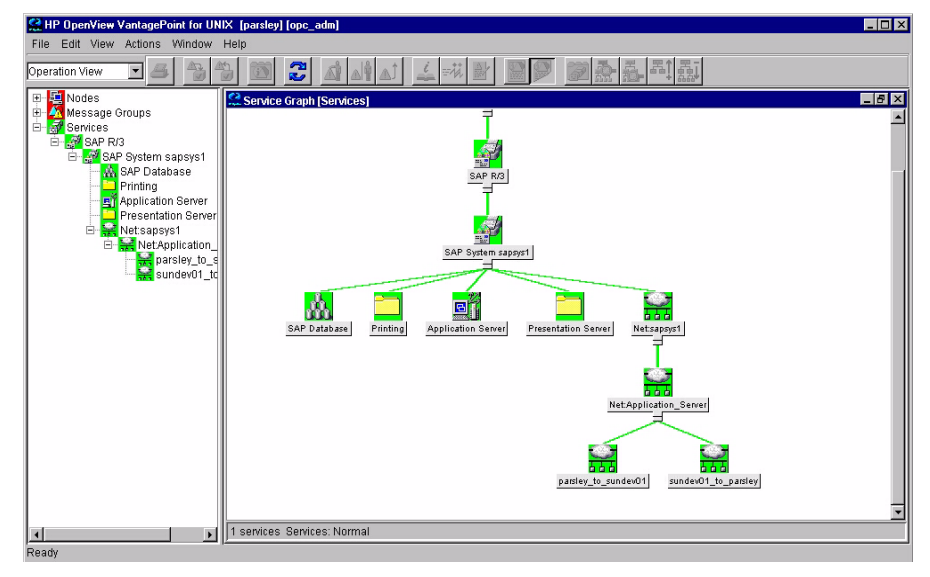

A new service object, Net:sapsys1, is inserted as a subservice of the Root Service. This service represents the NW Infrastructure of the SAP System sapsys1. It contains just one subservice, the NW Infrastructure of the Application Server. Subsequently, if more network connections are defined with sapsys1 as the root or parent service, the new services (NW Infrastructures or network connections) are inserted in the Net: sapsys1 object. The two network connections that were defined with the above commands are inserted as subservices of the NW Infrastructure of the parent service. The service Net: Application Server in this example. Now if network problems occur on the path between parsley and sundev01, for example, one of the interfaces on the path is down, this is displayed immediately in the OVO GUI as the status of a network connection is always propagated up to the root service. Therefore, it is easy to detect if the SAP System has a problem caused by network problems or by any of its applications.

In case of a network problems, the PD GUI can be launched from the service object that represents the network connection that caused the problem. To be able to do this, the Network Diagnosis Add-On Module inserted actions into the Service Configuration to start the PD GUI from network connection service objects. This is a web interface that displays the network connection information between two given nodes. It can be launched either in the context of the message that generated the status change or the service object representing the network connection. The PD GUI shows all possible paths between the nodes of the network connection as well as more details about a specific path.

#### **Figure 4-4 Service View with NDAOM Actions**

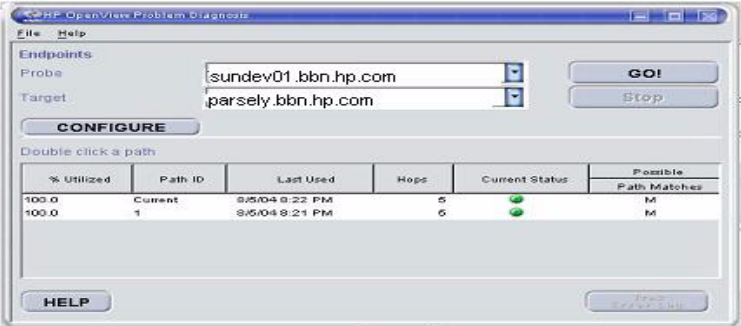

With the following ovnwlinkmon call, an additional network connection is defined that monitors the path from the Application Server to the Printer on node escape.london.mycom.com:

**ovnwlinkmon -add -NoNewOject root=sapsys1 parent=Application\_Server interval=30m source=parsley.london.mycom.com target=escape.london.mycom.com**

As the -NoNewObject option is specified, no new service object is created for this network connection. Instead, all messages for this network connection are sent directly to the service object representing the Application Server.

Later, if it is decided that the network connection from sundev01 to parsley is not to be monitored any more, the connection is deleted with the following command:

#### **ovnwlinkmon -delete root=sapsys1 source=sundev01.london.mycom.com target=parsley.london.mycom.com**

These add-/delete-operations will not become effective before the next deploy operation. Before the network connection between the Application Server and the Printer is not monitored while the network connection between the Database Server and the Application Server is still monitored.

The following illustration shows the content of the tuple database before the deploy operation. The format of the tuple database is described in "The Tuple Database Format" on page 64.

**Figure 4-5 Contents of the Tuple Database before Deploy Operation**

| Terminal                                                                                                    | a.   |
|----------------------------------------------------------------------------------------------------|------|
| Window Edit Options                                                                                                    | Help |
| d sapsys1:NW:OE7B6F78_OE7B7391_Application_Server_sapsys1_-_parsley.london.mycom.com_E7B6F78_-_sundev01.london.mycom.com                                                                                                    |      |
| E7B7391 - 600 0 - 1 1 1 - parsley to sundev01<br>D sapsys1:NW:OE7B7391_OE7BGF78_Application_Server_sapsys1 - sundevO1.london.mycom.com_E7B7391 - parsley.london.mycom.com<br>_E7B6F78 - 600 0 - 1 1 1 - sundevO1_to_parsley |      |
| L Application_Server Application_Server sapsys1 - parsley.london.mycom.com E7B6F78 - escape.london.mycom.com E7B6F72 - 1                                                                                                    |      |
| $800$ 1 - 0 0 0 -                                                                                                    |      |
|                                                                                                    |      |
|                                                                                                    |      |
|                                                                                                    |      |
|                                                                                                    |      |
|                                                                                                    |      |
|                                                                                                    |      |
|                                                                                                    |      |
|                                                                                                    |      |
|                                                                                                    |      |

The first letter of the definition of a network connection shows the state of the network connection. Network connections that is no longer to be monitored after the next deploy operation, show as state the letter "D" (= Deleted network connection). In the example this is the network connection sundev01\_to\_parsley. For the last network connection, the noNewObject flag is set to 1, as no service object is created for this network connection. In addition the probeDeploy, xmlDeploy and

ldbDeploy flags are set to zero. That means that neither the NetPath probe nor the tuple database has been deployed successfully to the source node of the network connection nor the Service Configuration has been updated successful. These flags should never be modified, otherwise it can lead to inconsistencies. For example, if the probeDeploy flag is set to 1 although the Probe has not been deployed to the source of the network connection, this network connection will not be monitored.

# **5 Troubleshooting**

In this chapter you will find information on:

- Basic troubleshooting
- How to set tracing for UNIX scripts

## **Basic Troubleshooting**

<span id="page-77-4"></span>If you are having problems with your NDAOM installation, as a first step to solving the problems, please check the following points:

- Check that the required patches are installed.
- Check that the NetPath probes are running.

<span id="page-77-2"></span>You can check this with the command:

```
telnet <managed node> 9876
```
<span id="page-77-0"></span>If telnet can connect to the NetPath probe port, the NetPath probe is running.

• Check that the configuration file is correctly configured. The file is located at:

<span id="page-77-3"></span>/etc/opt/OV/ndaom/conf/ndaom.cfg

• Check the tuple database (especially the flags). The tuple database is located at:

<span id="page-77-1"></span>/var/opt/OV/share/ndaom/nwlmdb\_sv

- Check the NDAOM logfiles:
	- /tmp/install\_ndaom.log
	- /var/opt/OV/ndaom/log/install\_nwagt.log

<span id="page-77-5"></span>All log and trace files are stored in the /var/opt/OV/ndaom/log directory on both the management server and the managed nodes.

Make sure that the database is unlocked using the following command:

**ovnwlinkmon -unlock**

## <span id="page-78-2"></span>**Set Tracing for UNIX Scripts**

UNIX scripts on managed node systems can be traced using the HP OpenView Operations tracing facility, which helps you to investigate the causes of problems. For example, if processes or programs abort, performance is greatly reduced, or unexpected results appear. Trace logfiles can provide pointers to where and when the problem occurred.

Tracing can be activated for selected nodes, a specific management server, and/or agent processes. To simplify the interpretation of the trace logfile, tracing can be activated for specific functional areas by specifying one or more functional areas in the trace statement. Activating Tracing shows how to use the trace statement, and Functional Tracing Areas gives a list of all available functional areas that may be used for tracing. Note that some areas are not available for some processes.

### **NetPath Probe and Monitor Tracing**

Tracing from the NetPath probe or monitor:

- <span id="page-78-1"></span>1. Select system from node bank that you wish to have traced.
- 2. Double click the **Tracing On** application in **NDAOM** application group.

This will enable tracing on the selected system and restart the probe in trace mode.

- 3. Check the NP Probe Log and NDAOM Log files on the selected system using the **View Tracefile** application from the Applications bank.
- 4. Analyze contents of these files for information on potential causes of problems.

Advanced script tracing can be set using the **set -x** entry on UNIX nodes.

The script can be modified directly on the managed node

or

by executing the command: **ksh -x <script> <paras>**

<span id="page-78-0"></span>On Windows nodes, comment out the @echo off statement in the first line (using the comment identifier **rem**).

**Troubleshooting Set Tracing for UNIX Scripts**

## **A NDAOM Configuration Information**

In this appendix you will find information on the variables that can be configured within the NDAOM configuration file, ndaom.cfg.

## <span id="page-81-0"></span>**NDAOM Configuration File**

The NDAOM configuration file, ndaom.cfg, contains the configuration information for the NDAOM:

- executable files
- scripts
- applications

It is located in:

/etc/opt/OV/ndaom/conf/ndaom.cfg

Each line in the ndaom.cfg file can be a comment or a variable assignment.

**Comment**: Every line beginning with a hash mark (#) is considered a comment and is skipped during the parsing.

**Variable assignment**: This must be of the form:

<VAR>=<value>

where  $\langle \text{VAR} \rangle$  is the name of the variable and  $\langle \text{value} \rangle$  is the value that should be assigned to this variable. The value must not be enclosed by quotes. Blanks are not allowed before or after the equal sign (=). The keyword <VAR> must always be written in uppercase letters.

#### • **NNM\_ET\_PORT=n**

Defines the port number used by NNM ET home base. For example:

NNM\_ET\_PORT=7510

The default value is 7510.

#### • **PD\_SERVER=s**

The fully qualified domain name of the network node where the Problem Diagnosis (PD) server installation resides. Currently the PD product must be installed on the OVO management server. For example:

PD\_SERVER=bug.London.mycom.com

#### • **PD\_SERVER\_IP=xxx.xxx.xxx.xxx**

Defines the IP address of the network node where the PD server installation resides. For example:

PD\_SERVER\_IP=16.216.111.55

#### • **PD\_SERVER\_PORT=n**

Defines the port number that the PD server uses to wait for information from its probes. For example:

PD\_SERVER\_PORT=8069

The default value is 8069.

#### • **TRACE\_LEVEL=n**

Defines the trace level to be used by the NDAOM executable files. The trace level can be an integer value between 0 and 9.

0 corresponds to **no tracing** and 9 requests **maximum detail**. For example:

TRACE\_LEVEL=9

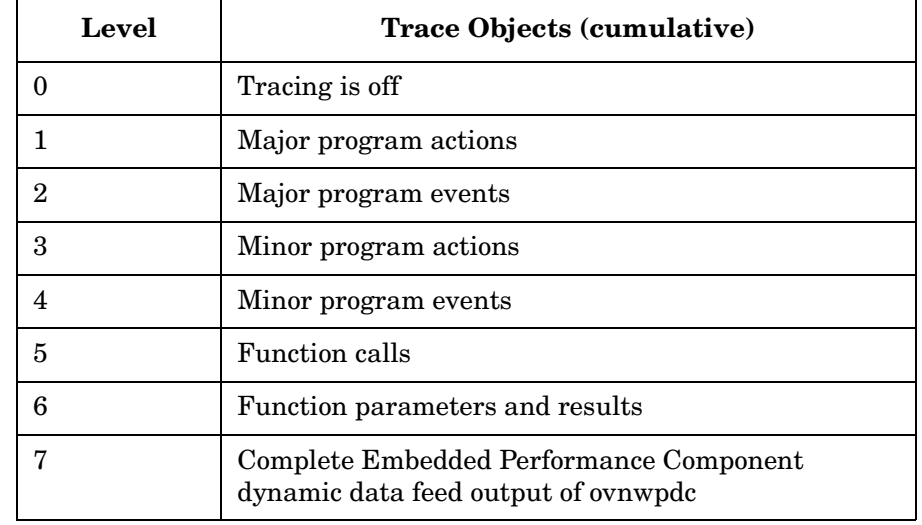

#### **Table A-1 Trace Level Settings**

#### **Table A-1 Trace Level Settings (Continued)**

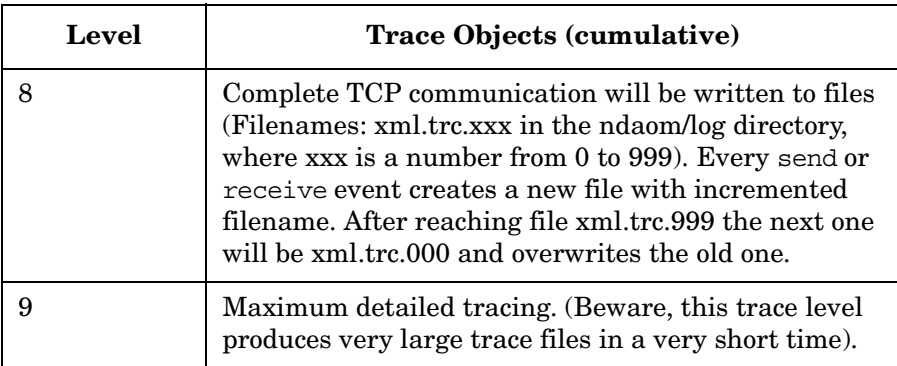

#### • **TRACE\_AREA=s**

Defines the trace area that should be used when tracing is turned on (TRACE\_LEVEL > 0). The trace area must be the name of an executable. For example ovnwmonitor or ovnwpdc.

If a trace area is specified, then tracing is only turned on for this trace area.

#### **A**

adding services, 60 application grou[p bank,](#page-59-0) [41](#page-40-0) application groups NDAOM, [41](#page-40-1) NDAOM-Admin, [43](#page-42-0) applications Cleanup, [44](#page-43-0) Cleanup Trace Files, [44](#page-43-1) Deploy Tuple DB, [45](#page-44-0) Edit Configuration, [45](#page-44-1) Edit Tuple DB, [45](#page-44-2) Error Rate, [42](#page-41-0) Interface Info, [42](#page-41-1) NDAOM Tracing Off, [45](#page-44-3) NDAOM Tracing On, [45](#page-44-4) Probe Status, [42](#page-41-2) Remote Ping, [42](#page-41-3) Remote Traceroute, [42](#page-41-4) Self-Healing Info, [46](#page-45-0) Show PD GUI, [42](#page-41-5) Start Probing, [43](#page-42-1) Stop Probing, [43](#page-42-2) Uninstall Add-on Module, [46](#page-45-1) Update Templates, [46](#page-45-2) View Configuration, [46](#page-45-3) View NDAOM Logfile, [43](#page-42-3) View NDAOM Tracefile, [46](#page-45-4) View PD Probe [Tracefile,](#page-46-0) [46](#page-45-5) View Tuple DB, 47

#### **C**

Cleanup application, 44 Cleanup Trace Files [application,](#page-43-0) [44](#page-43-1) configuration edit, [45](#page-44-1) view, [46](#page-45-3) configuration files ndaom.cfg described, [82](#page-81-0) location, [78](#page-77-0) modifying, [31](#page-30-0) viewing, [46](#page-45-6) npprobe.conf, [19](#page-18-0) console components, [16](#page-15-0)

prerequisites, [25](#page-24-0)

#### **D**

database *[See](#page-78-0)* tuple database Deploy Tuple DB application, [45](#page-44-0) deployment NDAOM subagent, [69](#page-68-0) probes to managed nodes, [72](#page-71-0)

#### **E**

Edit Configuration application, [45](#page-44-1) Edit Tuple DB application, [45](#page-44-2) Error Rate application, [42](#page-41-0)

#### **F**

files installed managed nodes, [28](#page-27-0), [29](#page-28-0) management server, [28](#page-27-1)

#### **G**

**GUI** *[See](#page-20-0)* user interface

#### **H**

Home Base, [14](#page-13-0)

#### **I**

installation, [27](#page-26-0) components, [27](#page-26-1) files, [28](#page-27-1) NDAOM com[mands, templates, and](#page-31-0)  monitors, 32 NDAOM subagent, [33](#page-32-0) Network Node Manager, [30](#page-29-0) on managed node systems, [32](#page-31-1) on manageme[nt server system,](#page-24-1) [30](#page-29-1) prerequisites, 25 integration into Service View, [60](#page-59-1) Interface Info application, [42](#page-41-1)

#### **J**

Java applet, [14](#page-13-0)

## **Index**

#### **L**

link down, message, [55](#page-54-0) link monitoring, [20](#page-19-0) link up, message, [56](#page-55-0) logfile templates, [51](#page-50-0)

#### **M**

managed node components, [19](#page-18-1) files installed, [28](#page-27-0), [29](#page-28-0) prerequisites, [26](#page-25-0) management server components, [17](#page-16-0) files installed, [28](#page-27-1) prerequisites, [25](#page-24-2) message group bank, 40 message source tem[plates,](#page-50-1) [50](#page-49-0) message t[emplates, 51](#page-54-1) messages, 55 link down, [55](#page-54-0) link up, 56 network [path detection too slow,](#page-55-0) [57](#page-56-0) network response time too high, [56](#page-55-1) path has changed, [55](#page-54-2) monitor templates, [52](#page-51-0) monitoring, [link,](#page-15-1) [20](#page-19-0) Motif GUI, 16

#### **N**

NDAOM application group, [41](#page-40-1) NDAOM logfile location, [78](#page-77-1) viewing, [43](#page-42-3) NDAOM subagent deploying fro[m command line,](#page-16-1) [69](#page-68-0) downloading, 17 removing from command line, [68](#page-67-0) NDAOM Tracing Off application, [45](#page-44-3) NDAOM Tracing On application, [45](#page-44-4) ndaom.cfg file described, [82](#page-81-0) location, [78](#page-77-0) modifying, [31](#page-30-0) viewing, 46 NDAOM\_I[nfrastructure virtual node,](#page-45-6) [38](#page-37-0) NDAOM-Admin application group, [43](#page-42-0)

NDAOM-Admin-Profile, [49](#page-48-0) NDAOM-Operator-Profile, [49](#page-48-1) NetPath probes, [17,](#page-16-2) 20 confirmi[ng that they are running](#page-78-1)[,](#page-19-1) [78](#page-77-2) tracing, 79 network [connections](#page-61-0) adding, 62 deploying ND[AOM subagent and tuple](#page-69-0)  database, 70 Network Node Manager *[See also](#page-35-0)* NNM-ET installing, 30 network pat[h detection too slow, message,](#page-29-0) [57](#page-56-0) network r[esponse time too high, message,](#page-13-1) [56](#page-55-1) NNM-ET, 14 *[See also](#page-35-0)* [Network Node Manager](#page-37-1) node bank, 38 node group bank, [39](#page-38-0) NP Central server, [20](#page-19-2) npprobe.conf file, [19](#page-18-0) nwlmdb\_s[v file,](#page-77-3) [53](#page-52-0) location, 78

#### **O**

OpenView Operations *[See also](#page-20-0)* OVO console components, [16](#page-15-0) managed node components, [19](#page-18-1) management server [components,](#page-60-0) [17](#page-16-0) ovnwlinkmon, [17](#page-16-3), [20,](#page-19-3) 61 comma[nd line interface,](#page-61-2) [62](#page-61-1) -add, 62 -clear, [67](#page-66-0) -delete, [66](#page-65-0) -delete\_all, [66](#page-66-1) -deploy, [68](#page-67-1) -list, [67](#page-67-2) -remove sa, [68](#page-67-0) OVO *[See also](#page-20-0)* Open[View Operations](#page-20-1) agent, [19,](#page-18-2) [20](#page-19-4), 21 Motif GUI, 16 Service Vie[w integration,](#page-15-1) [60](#page-59-1)

#### **P**

path has changed, message, [55](#page-54-2)

### **Index**

policy groups, [50](#page-49-1) prerequisites console, [25](#page-24-0) managed node, [26](#page-25-0) management server, [25](#page-24-2) Probe Status application, [42](#page-41-2) probes deploying successfully, [72](#page-71-0) NetPath, [17,](#page-16-2) 20 confirming [that they](#page-19-1) [are running,](#page-18-3) [78](#page-77-2) Problem Diagnosis, [15,](#page-14-0) 19 Problem Diagnosis probe, [15](#page-14-0), [19](#page-18-3) config[uration file,](#page-13-2) [19](#page-18-0) server, 14 user interface, [14](#page-13-3), [16](#page-15-2) launching, [60](#page-59-2) product support matrix, [26](#page-25-1) profiles offered by NDAOM, [48,](#page-47-0) [49](#page-48-2)

#### **R**

Remote Ping application, [42](#page-41-3) Remote Traceroute application, [42](#page-41-4)

#### **S**

scripts, tracing, 79 Self-Healing Inf[o application,](#page-78-2) [46](#page-45-0) server OVO, 17 Probl[em Diagnosis,](#page-16-0) [14](#page-13-2) Service Navigator update of the Service View, [70](#page-69-1) Service View integration, 60 update in th[e S](#page-59-1)[ervice Navigator,](#page-59-0) [70](#page-69-1) services, adding, 60 Show PD GUI application, [42](#page-41-5) Start Probing application, [43](#page-42-1) Stop Probing application, [43](#page-42-2)

#### **T**

templates logfile, [51](#page-50-0) message, [51](#page-50-1) message source, [50](#page-49-0) monitor, [52](#page-51-0) NDAOM logfiles Ux, [53](#page-52-1) NDAOM\_Messages, [51](#page-50-2) NDAOM\_Monitor, [52](#page-51-1)

NDAOM\_NDAOM\_log\_Ux, [51](#page-50-3) NDAOM\_Vitalfiles\_Ux, [53](#page-52-2) traceroute utility, [15](#page-14-1) tracing NetPath probe [and monitor,](#page-78-2) [79](#page-78-1) UNIX scripts, 79 troubleshooting basic, 78 tracin[g UNIX scripts,](#page-77-4) [79](#page-78-2) tuple database, 17 adding networ[k connection,](#page-16-4) [62](#page-61-0) deploying, 45 deployi[ng to a network connection,](#page-44-2) [70](#page-69-0) editing, 45 filename, [53](#page-52-0) format, [64](#page-63-0) location, [78](#page-77-3) modifying, [64](#page-63-0) synchronizing, [70](#page-69-0) unlocking, [78](#page-77-5) viewing, [47](#page-46-0)

#### **U**

Uninstall Add-[on Module application,](#page-34-0) [46](#page-45-1) uninstallation, 35 from managed node systems, [35](#page-34-1) from the managemen[t server system,](#page-78-2) [36](#page-35-1) UNIX scripts, tracing, 79 Update Templates a[pplication,](#page-33-0) [46](#page-45-2) upgrading [NDAOM, 34](#page-47-1) user bank, 48 user interface Motif, 16 Proble[m Dia](#page-15-1)[gnosis,](#page-59-2) [14](#page-13-3)[,](#page-59-2) [16](#page-15-2) launching, 60 user profile bank, [49](#page-48-3)

#### **V**

View Configuration application, [46](#page-45-3) View NDAOM Logfile application, [43](#page-42-3) View NDAOM Tracefile application, [46](#page-45-4) View PD Probe Tracefile ap[plication,](#page-46-0) [46](#page-45-5) View Tuple DB application, 47 virtual node NDAOM\_Infrastructure, [38](#page-37-0)

## **Index**